# LCOS LX 5.36 Menu Reference

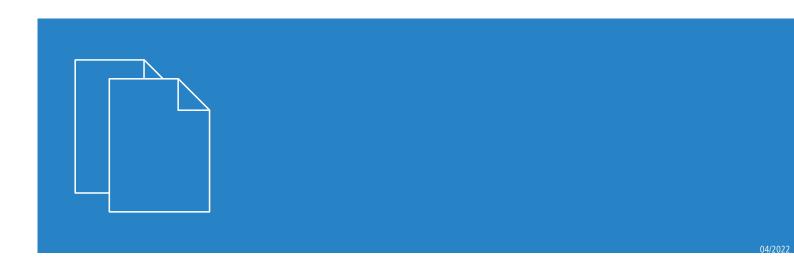

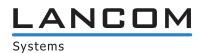

# **Contents**

| 1 | Introduction                                 | 6  |
|---|----------------------------------------------|----|
|   | 1.1 Components of the documentation          | 6  |
|   | 1.2 LCOS LX, an operating system from LANCOM | 6  |
|   | 1.3 Validity                                 | 7  |
|   | 1.4 Command-line interface — access          | 7  |
|   | 1.5 Command-line interface — menu structure  | 7  |
|   | 1.6 Command-line interface — command summary | 8  |
| 2 | ? Setup                                      | 13 |
|   | 2.1 Name                                     | 13 |
|   | 2.9 SNMP                                     | 13 |
|   | 2.9.1 Send-Traps                             | 13 |
|   | 2.9.21 Port                                  | 14 |
|   | 2.9.27 Communities                           | 14 |
|   | 2.9.28 Groups                                | 15 |
|   | 2.9.29 Accesses                              | 17 |
|   | 2.9.30 Views                                 | 20 |
|   | 2.9.32 Users                                 | 21 |
|   | 2.9.34 Target-Addresses                      | 24 |
|   | 2.9.35 Target-Params                         | 26 |
|   | 2.9.37 Admitted-Protocols                    | 28 |
|   | 2.9.38 Allow-Admins                          | 28 |
|   | 2.9.41 Operating                             | 29 |
|   | 2.11 Config                                  | 29 |
|   | 2.11.1 Comment-1                             | 29 |
|   | 2.11.2 Comment-2                             | 29 |
|   | 2.11.3 Comment-3                             |    |
|   | 2.11.4 Comment-4                             |    |
|   | 2.11.5 Comment-5                             |    |
|   | 2.11.6 Comment-6                             |    |
|   | 2.11.7 Comment-7                             |    |
|   | 2.11.8 Comment-8                             |    |
|   | 2.11.9 Location                              |    |
|   | 2.11.10 Administrator                        |    |
|   | 2.11.11 Config-Aging-Minutes                 |    |
|   | 2.11.18 LED-Mode                             |    |
|   | 2.11.21 Admins                               |    |
|   | 2.50 LL2M                                    |    |
|   | 2.11.90 LED-Off-Seconds                      |    |
|   | 2.11.91 LED-Test                             | 36 |
|   | 2 11 99 Root-Hashed                          | 37 |

| 2.14 Time                                     | 37 |
|-----------------------------------------------|----|
| 2.14.15 Holidays                              | 37 |
| 2.14.16 Timeframes                            | 37 |
| 2.14.20 Timezone                              | 39 |
| 2.14.21 NTP                                   | 40 |
| 2.20 WLAN                                     | 41 |
| 2.20.1 Network                                | 42 |
| 2.20.2 Country                                | 50 |
| 2.20.3 Encryption                             | 50 |
| 2.20.4 Client-Management                      | 57 |
| 2.20.8 Radio-Settings                         | 64 |
| 2.20.9 Automatic-Environment-Scan-Enabled     | 69 |
| 2.20.10 Automatic-Environment-Scan-Time-Begin | 69 |
| 2.20.11 Automatic-Environment-Scan-Time-End   | 69 |
| 2.20.12 Hotspot                               | 69 |
| 2.20.133 LEPS                                 | 71 |
| 2.20.1111 Rate-Selection                      | 74 |
| 2.22 Syslog                                   | 76 |
| 2.22.2 Server                                 | 77 |
| 2.30 RADIUS                                   | 78 |
| 2.30.3 RADIUS server                          | 78 |
| 2.30.11 Supplicant-Ifc-Setup                  | 80 |
| 2.40 Multicast-Snooping                       | 82 |
| 2.40.1 Operating                              | 82 |
| 2.59 WLAN-Management                          | 83 |
| 2.59.1 Static-WLC-Configuration               | 83 |
| 2.59.2 Operating                              | 84 |
| 2.59.3 Update-Cert-Before                     | 84 |
| 2.59.4 Capwap-Port                            | 84 |
| 2.70 IP-Configuration                         | 85 |
| 2.70.4 Static-Parameters                      | 85 |
| 2.70.6 LAN-Interfaces                         | 87 |
| 2.70.8 Untagged-VLAN                          | 89 |
| 2.99 LBS                                      | 90 |
| 2.99.1 HTTP-Server                            | 90 |
| 2.99.2 Operating                              | 92 |
| 2.99.3 LBS-Server-Type                        | 93 |
| 2.99.4 BLE-Scan-Type                          | 93 |
| 2.99.5 Run-Bluetooth-Scan                     | 93 |
| 2.99.6 Delete-CA-Certificate                  | 94 |
| 2.99.7 Delete-Scan-Results                    | 94 |
| 2.102 LMC                                     | 94 |
| 2.102.1 Operating                             | 94 |
| 2 102 7 Delete-Certificate                    | 95 |

### Contents

|   | 2.102.8 DHCP-Client-Auto-Renew  | 95  |
|---|---------------------------------|-----|
|   | 2.102.13 Configuration-Via-DHCP | 95  |
|   | 2.102.15 LMC-Domain             | 96  |
|   | 2.102.16 Rollout-Project-ID     | 96  |
|   | 2.102.17 Rollout-Location-ID    | 96  |
|   | 2.102.18 Rollout-Device-Role    | 97  |
|   | 2.102.200 Pairing-Token         | 97  |
|   | 2.107 Automatic-Firmware-Update | 97  |
|   | 2.107.1 Mode                    | 97  |
|   | 2.107.2 Check-Firmware-Now      | 98  |
|   | 2.107.3 Update-Firmware-Now     | 98  |
|   | 2.107.4 Cancel-Current-Action   | 98  |
|   | 2.107.5 Reset-Updater-Config    | 99  |
|   | 2.107.6 Base-URL                | 99  |
|   | 2.107.7 Check-Interval          | 99  |
|   | 2.107.8 Version-Policy          | 99  |
|   | 2.107.10 Check-Time-Begin       | 100 |
|   | 2.107.11 Check-Time-End         | 100 |
|   | 2.107.12 Install-Time-Begin     | 101 |
|   | 2.107.13 Install-Time-End       | 101 |
|   | 2.111 loT                       | 101 |
|   | 2.111.1 USB                     | 101 |
|   | 2.111.88 Wireless ePaper        | 102 |
| 4 | Other                           | 106 |
|   | 4.1 Reset-Config                | 106 |
|   | 4.2 Reboot                      |     |
|   | - Delayed-Reboot                | 106 |
|   | - Cancel-Delayed-Reboot         | 107 |

# Copyright

© 2022 LANCOM Systems GmbH, Würselen (Germany). All rights reserved.

While the information in this manual has been compiled with great care, it may not be deemed an assurance of product characteristics. LANCOM Systems shall be liable only to the degree specified in the terms of sale and delivery.

The reproduction and distribution of the documentation and software supplied with this product and the use of its contents is subject to written authorization from LANCOM Systems. We reserve the right to make any alterations that arise as the result of technical development.

Windows<sup>®</sup> and Microsoft<sup>®</sup> are registered trademarks of Microsoft, Corp.

LANCOM, LANCOM Systems, LANcommunity and Hyper Integration are registered trademarks. All other names or descriptions used may be trademarks or registered trademarks of their owners. This document contains statements relating to future products and their attributes. LANCOM Systems reserves the right to change these without notice. No liability for technical errors and/or omissions.

This product contains separate open-source software components. These are subject to their own licenses, in particular the General Public License (GPL). License information relating to the device firmware (LCOS LX) is available on the CLI by using the command show 3rd-party-licenses. If the respective license demands, the source files for the corresponding software components will be made available on request. Please contact us via e-mail under *qpl@lancom.de*.

Products from LANCOM Systems include software developed by the "OpenSSL Project" for use in the "OpenSSL Toolkit" (www.openssl.org).

Products from include cryptographic software written by Eric Young (eay@cryptsoft.com).

Products from LANCOM Systems include software developed by the NetBSD Foundation, Inc. and its contributors.

Products from LANCOM Systems contain the LZMA SDK developed by Igor Pavlov.

LANCOM Systems GmbH Adenauerstr. 20/B2 52146 Würselen, Germany Germany www.lancom-systems.com

# 1 Introduction

# 1.1 Components of the documentation

The documentation of your device consists of the following parts:

#### **Installation Guide**

The Quickstart user guide answers the following guestions:

- > Which software has to be installed to carry out a configuration?
- > How is the device connected up?
- > How can the device be contacted with LANconfig or WEBconfig?
- > How is the device assigned to the LANCOM Management Cloud?
- > How do I start the Setup Wizard (e.g. to set up Internet access)?
- > How do I reset the device?
- > Where can I find information and support?

#### **Quick Reference Guide**

The Quick Reference Guide contains all the information you need to put your device into operation. It also contains all of the important technical specifications.

#### Reference manual

The Reference Manual goes into detail on topics that apply to a variety of models. The descriptions in the Reference Manual are based predominantly to the configuration with LANconfig.

### Menu Reference Guide

The Menu Reference Guide comprehensively describes all of the parameters in LCOS LX. This guide is an aid to users during the configuration of devices by means of the CLI. Each parameter is described briefly and the possible values for input are listed, as are the default values.

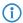

All documents for your product which are not shipped in printed form are available as a PDF file from <a href="https://www.lancom-systems.com/downloads">www.lancom-systems.com/downloads</a>.

# 1.2 LCOS LX, an operating system from LANCOM

LCOS LX is the operating system for certain LANCOM access points and parts of the LANCOM family of operating systems. The LANCOM operating systems are the trusted basis for the entire LANCOM product portfolio. Each operating system embodies the LANCOM values of security, reliability and future viability.

### > Maximum security for your networks

as each LANCOM operating system is carefully maintained and developed in-house and with the accustomed quality. They are all guaranteed backdoor-free.

### > Reliability of the highest order

as they receive regular release updates, security updates, and major releases over their entire product lifetime.

### > Future viability for your networks

according to the LANCOM Lifecycle Policy, i.e. they are free of charge for all LANCOM products and come with major new features.

# 1.3 Validity

The functions and settings described in this manual are not all supported by all models or all firmware versions.

### 1.4 Command-line interface — access

Access to the LCOS LX command-line interface (CLI) is via SSH. Use an SSH client such as PuTTY to connect to the IP address of the device.

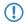

Access credentials for a device in its delivery state are:

Username: root

Password: <Empty> (no password is set)

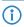

In LANconfig you configure your preferred SSH client under **Tools** > **Options** > **Extras** > **SSH client**:

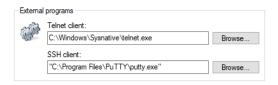

To open an SSH session, use the context menu of the device and go to **WEBconfig / Console session > Open SSH session**.

# 1.5 Command-line interface — menu structure

The LCOS LX command-line interface is structured as follows:

#### Status

Contains the status and statistics of all internal modules in the device. These are not described here as we recommend that you use the GUI available in WEBconfig. Alternatively, you can download the Management Information Base (MIB) for your device, which contains the entries and a short description for use with SNMPv3. You can download the device MIB from <a href="https://www.lancom-systems.com/downloads/">www.lancom-systems.com/downloads/</a>.

#### Setup

Contains all adjustable parameters of all internal modules in the device. See *Setup*.

#### Other

Contains actions such as resetting or rebooting. See Other.

# 1.6 Command-line interface — command summary

The command-line interface is operated with the following commands.

- (i) Which commands are available depends upon the equipment of the device.
- For an overview of the available commands, just press the tab key twice. Enter the option ——help after the command for an overview of the available parameters.
- (I) Changes to the configuration are not immediately boot-persistent. They have to be saved explicitly by using the command flash.

Table 1: Overview of all commands available at the command line

| Command                                    | Description                                                                                                    |
|--------------------------------------------|----------------------------------------------------------------------------------------------------|
| add [ <path>]</path>                       | Adds a row to the table.                                                                                                    |
| beginscript                                | Resets the CLI session to script mode. In this state, commands entered are not transferred directly to the device's configuration RAM but initially to its script memory. The mode is terminated by the command $exit$ .                                                  |
| cd <path></path>                           | Changes the current menu or directory.                                                                                                    |
| default                                    | Resets the table or the value to the default setting.                                                                                                    |
|                                            | This command works recursively. Therefore, all values and tables in the current path and those below it will be reset.                                                                                                    |
| del <path> <index></index></path>          | Deletes the value or the table row in the branch of the menu tree referenced by <path>. Enter the line number for the <index>.</index></path>                                                                                                    |
| delete                                     | Synonymous with del.                                                                                                    |
| dir                                        | Synonymous with ls.                                                                                                    |
| do <path> [<parameter>]</parameter></path> | Executes the action in the current or referenced directory. If the action has additional parameters, they can be added at the end.                                                                                                    |
| exit                                       | Ends the terminal session.                                                                                                    |
| flash                                      | Store the configuration                                                                                                    |
|                                            | Changes to the configuration are not immediately boot-persistent. They have to be saved explicitly by using the command flash.                                                                                                    |
| history                                    | Displays a list of recently executed commands.                                                                                                    |
| 112mdetect                                 | LL2Mdetect finds LL2M-capable devices in the network.                                                                                                    |
|                                            | The LL2M client uses this command to send a SYSINFO request to the LL2M server. The server then sends its system information, such as hardware and serial number, back to the client for display. The LL2Mdetect command can be restricted with the following parameters: |

| Command | Description                                            |                                                                                                    |
|---------|--------------------------------------------------------|----------------------------------------------------------------------------------------------------|
|         | -a <mac-addi< th=""><th>ress&gt;</th></mac-addi<>      | ress>                                                                                                    |
|         |                                                        | Restricts the command to those devices with the specified MAC address only. Enter the MAC address in the format 00a057010203,             |
|         |                                                        | 00-a0-57-01-02-03 or                                                                                                    |
|         |                                                        | 00:a0:57:01:02:03.                                                                                                    |
|         |                                                        | If no MAC limitations are set, the "detect" is sent as a multicast (or alternatively using -b as a                                        |
|         |                                                        | broadcast) to all LL2M-compatible devices. To contact groups of MAC addresses, $\star$ and $\times$ can                                   |
|         |                                                        | be used as wildcards in individual MAC address positions, e.g., $00-a0-57-xx-xx-xx$ for all                                               |
|         |                                                        | device MAC addresses.                                                                                                    |
|         |                                                        | In a command line with multiple parameters, the final parameter <b>must</b> be –a. A different order is not allowed.                      |
|         | -b                                                     |                                                                                                    |
|         |                                                        | Explicitly sends the LL2Mdetect request as a broadcast and not as a multicast.                                                            |
|         | -f <version< th=""><th>&gt;</th></version<>            | >                                                                                                    |
|         |                                                        | Restricts the command to those devices with the corresponding firmware version only.                                                      |
|         | -r <hardware< th=""><th>e-Release&gt;</th></hardware<> | e-Release>                                                                                                    |
|         |                                                        | Restricts the command to those devices with the corresponding hardware release only.                                                      |
|         | -s <serial :<="" th=""><th>number&gt;</th></serial>    | number>                                                                                                    |
|         |                                                        | Restricts the command to those devices with the corresponding serial number only.                                                         |
|         | -t <hardware< th=""><th>е-Туре&gt;</th></hardware<>    | е-Туре>                                                                                                    |
|         |                                                        | Restricts the command to those devices of the corresponding hardware type only.                                                           |
|         | -v <vlan-id< th=""><th>&gt;</th></vlan-id<>            | >                                                                                                    |
|         |                                                        | Only sends the LL2Mdetect request on the VLAN specified. If no VLAN ID is specified, the VLAN ID of the first defined IP network is used. |
|         |                                                        | mdetect $-r$ A sends a SYSINFO request to all devices of e "A". The response from the LL2M server then contains the in:                   |
|         | > Device name                                          |                                                                                                    |
|         | <ul><li>Device type</li><li>Serial number</li></ul>    |                                                                                                    |
|         | <ul> <li>Seriai number</li> </ul>                      |                                                                                                    |

### 1 Introduction

| Command                                                   | Description                                                                                                    |
|-----------------------------------------------------------|----------------------------------------------------------------------------------------------------|
|                                                           | <ul> <li>MAC address</li> <li>Hardware release</li> <li>Firmware version with date</li> </ul>                                                                                                    |
| 112mexec                                                  | The command 112mexec sends commands to or initiates terminal sessions on devices found by 112mdetect.                                                                                                    |
|                                                           | The LL2M client uses this command to send a single-line command to run on the LL2M server. Multiple commands can be combined in one LL2M command by using semicolons as separators. Depending on the command, the actions are run on the remote device and the responses from the remote device are sent to the LL2M client for display. The LL2Mexec command conforms to the following syntax:  112mexec <user>[:<password>]@<mac address=""></mac></password></user>                 |
|                                                           | The LL2Mexec command can be restricted with the following parameters:                                                                                                    |
|                                                           | -i <(W)LAN-Interface>                                                                                                    |
|                                                           | Sends the LL2Mexec command via the specified (W)LAN interface only.                                                                                                    |
|                                                           | -v <vlan-id></vlan-id>                                                                                                    |
|                                                           | Only sends the LL2Mexec command on the VLAN specified. If no VLAN ID is specified, the VLAN ID of the first defined IP network is used.                                                                                                    |
|                                                           | For example, the command line 112mexec root@00a057010203 set                                                                                                    |
|                                                           | /setup/name MyDevice logs in the LL2M client as "root" on the LL2M server with the MAC address "00a057010203". Since the password was not included, the device first looks for the corresponding username in the local database and automatically uses the password for this user. If the username is also not included, the login data of the currently registered user for the CLI session is used. Then the LL2M client sets the name of the remote device to the value 'MyDevice'. |
| list                                                      | Synonymous with 1s.                                                                                                    |
| ls [ <path>]</path>                                       | Displays the contents of the current directory or path.                                                                                                    |
| passwd <password></password>                              | Changes the password of the current user account.                                                                                                    |
| ping [-c count] [-i interval] [-s packetsize] destination | <ul> <li>Sends an ICMP echo request to the IP address specified. Possible arguments are:</li> <li>-c count: Send count pings.</li> <li>-i interval: Time between packets in seconds.</li> <li>-s packetsize: Sets the packet size to packetsize bytes (max. 65500).</li> <li>destination: Address or host name of the target computer</li> </ul>                                                                                                    |
| rm                                                        | Synonymous with del.                                                                                                    |
| set <index> {Column} <value></value></index>              | Sets the value of a table row in a specific column to <value>.</value>                                                                                                    |
| set <path> <value(s)></value(s)></path>                   | Sets the value or values of a specific path to the specified value(s).                                                                                                    |
| show diag [ <parameter>]</parameter>                      | Output diagnostic information on the CLI.                                                                                                    |
| show 3rd-party-licenses                                   | Output the device license information on the CLI.                                                                                                    |

| Command                                                  | Description                                                                                                    |
|----------------------------------------------------------|----------------------------------------------------------------------------------------------------|
| startlmc <activation code=""> [Domain]</activation>      | After you have generated an activation code in the LANCOM Management Cloud, you use this code to pair the device with the LANCOM Management Cloud. You can optionally specify a new LMC domain as well.                                                                                                    |
| sysinfo                                                  | Shows the system information (e.g., hardware release, software version, MAC address, serial number, etc.).                                                                                                    |
| <pre>trace [log] [+ - # ?] <parameter></parameter></pre> | Starts (+) or stops (–) a trace command to output diagnosis data. # switches between different trace outputs and ? displays a help text. The parameter ––log restricts the output to "historical" log information.                                                                                                    |
| writeconfig [noflash]                                    | Writes a new configuration in the LCF file format to the device. The system interprets all of the following lines as configuration values until two empty lines are read. This is used by management systems, for example. Possible arguments are:  > noflash: The transferred configuration is not persistent. This can be done subsequently by running the flash command. |

### Legend

- > Characters and brackets:
  - > Objects, in this case dynamic or situation-dependent, are in angle brackets.
  - > Round brackets group command components, for a better overview.
  - > Vertical lines (pipes) separate alternative inputs.
  - > Square brackets describe optional switches.

It follows that all command components that are not in square brackets are necessary information.

- > <Path>:
  - > Describes the path name for a menu or parameter, separated by "/".
  - > .. means: one level higher
  - > . means: the current level
- > <Value>:
  - > Describes a possible input value.
  - > "" is a blank input value
- > <Name>:
  - > Describes a character sequence of [0...9] [A...Z] [a...z] [\_].
  - > The first character cannot be a digit.
  - > There is no difference between small letters and capital letters.
- > <Filter>:
  - > The output of some commands can be restricted by entering a filter expression. Filtering does not occur line by line, but in blocks, depending on the command.
  - > A filter expression starts with the "@" symbol by itself and ends either at the end of the line or at a ";" (semicolon) to end the current command.
  - > A filter expression also consists of one or more search patterns, which are separated by blank spaces and preceded either by no operator (OR pattern), a "+" operator (AND pattern) or a "-" operator (NOT pattern).
  - > For the execution of the command, an information block is output exactly when at least one of the "OR" patterns, all "AND" patterns or none of the "NOT" patterns matches. Capitalization is ignored.

#### 1 Introduction

- > For a search pattern to contain characters for structuring in the filter syntax (e.g., blank characters), then the entire search pattern can be enclosed in "". Alternatively, the symbol "\" can be placed before the special characters. If you want to search for a quotation mark (") or "\", another "\" symbol has to be placed in front of it.
  - i Entering the start of the word, if it is unique, is sufficient.

### Explanations for addressing, syntax and command input

- > All commands and directory/parameter names can be entered using their short-forms as long as they are unambiguous. For example, the command cd setup can be shortened to cd se. The input cd /s is not valid, however, since it corresponds to both cd /Setup and cd /Status.
- > The values in a table row can alternatively be addressed via the column name or the position number in curly brackets.

  The command set ? in the table shows the name, the possible input values and the position number for each column
- > Multiple values in a table row can be changed with **one** command, for example in the WLAN networks (/Setup/WLAN/Network):
  - > add Guest Guest 1234567890 creates a new network named Guest, SSID Guest, and key 1234567890.
    - The order of the values must correspond to their order in the table. Values that should not be changed can be specified with a \*.
  - > set Guest \* 0987654321 changes the value Key in the network Guest. Using the \* leaves the SSID unchanged.
  - > set Guest {Key} 1234567890 sets the value Key in the network Guest. Individual columns can be referenced by the column name in parentheses.
- > Names that contain spaces must be enclosed within quotation marks ("").

### Command-specific help

A command-specific help function is available for actions and commands (call the function with a question mark as the argument). For example, show ? displays the options available with the show command.

This menu allows you to adjust the settings for this device.

### Console path:

1

### **2.1 Name**

Configure the device name here. For display purposes only.

Console path:

Setup

**Possible values:** 

```
Max. 64 characters from [A-Z][a-z][0-9]@{|}~!$%&'()+-,/:;<=>?[\]^_.`
```

### Default:

empty

### **2.9 SNMP**

This menu contains the configuration of SNMP.

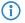

The OIDs can be found in the device MIB, which you can download from www.lancom-systems.com/downloads/.

### Console path:

Setup

# 2.9.1 Send-Traps

When serious errors occur, for example when an unauthorized attempt is made to access the device, it can send an error message to one or more SNMP managers automatically. Activate the option and, in the Target addresses table, add the targets where these SNMP managers are installed.

### Console path:

Setup > SNMP

### **Possible values:**

Yes

No

**Default:** 

No

### 2.9.21 Port

Using this parameter, you specify the port which external programs such as LANmonitor use to access the SNMP service.

#### Console path:

Setup > SNMP

#### Possible values:

0 ... 65535

#### Default:

161

### 2.9.27 Communities

SNMP agents and SNMP managers belong to SNMP communities. These communities collect certain SNMP hosts into groups, in part so that it is easier to manage them. On the other hand, SNMP communities offer a certain degree of security because an SNMP agent only accepts SNMP requests from participants in a community that it knows.

This table is used to configure the SNMP communities.

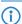

The SNMP community public is set up by default, and this provides unrestricted SNMP read access.

### Console path:

Setup > SNMP

### 2.9.27.1 Name

Enter a descriptive name for this SNMP community.

### Console path:

Setup > SNMP > Communities

### Possible values:

Max. 32 characters from  $[A-Z][a-z][0-9]@{|}^-!$%&'()+-,/:;<=>?[\]^_.`$ 

#### Default:

empty

### 2.9.27.3 Security-Name

Here you enter the name for the access policy that specifies the access rights for all community members.

#### Console path:

```
Setup > SNMP > Communities
```

#### Possible values:

```
Max. 32 characters from [A-Z][a-z][0-9]@{|}~!$%&'()+-,/:;<=>?[\]^ .`
```

### Default:

empty

### 2.9.27.8 Status

This entry is used to enable or disable this SNMP community.

### Console path:

```
Setup > SNMP > Communities
```

#### Possible values:

#### **Active**

The community is enabled.

#### inactive

The community is disabled.

#### Default:

Active

### 2.9.28 **Groups**

By configuring SNMP groups, it is easy to manage and assign the authentication and access rights of multiple users.

### Console path:

Setup > SNMP

### 2.9.28.1 Security-Model

SNMPv3 introduced the principle of the "security model", so that the SNMP configuration in LCOS LX primarily uses the security model "SNMPv3". However, for compatibility reasons it may be necessary to also take the versions SNMPv2c or even SNMPv1 into account, and to select these as the "security model" accordingly.

You select a security model here as is appropriate.

### Console path:

Setup > SNMP > Groups

#### Possible values:

#### Any

Any model is accepted.

#### SNMPv1

Data is transmitted by SNMPv1. Users are authenticated by the community string in the SNMP message only. Communication is not encrypted. This corresponds to the security level "NoAuthNoPriv".

#### SNMPv2 C

Data is transmitted by SNMPv2c. Users are authenticated by the community string in the SNMP message only. Communication is not encrypted. This corresponds to the security level "NoAuthNoPriv".

#### SNMPv3\_USM

Data is transmitted by SNMPv3. Users can authenticate and communicate according to the following security levels:

#### NoAuthNoPriv

The authentication is performed by the specification and evaluation of the user name only. Data communication is not encrypted.

#### **AuthNoPriv**

The authentication is performed with the hash algorithm HMAC-MD5 or HMAC-SHA. Data communication is not encrypted.

#### **AuthPriv**

The authentication is performed with the hash algorithm HMAC-MD5 or HMAC-SHA. Data communication is encrypted by DES or AES algorithms.

#### Default:

SNMPv3\_USM

### 2.9.28.2 Security-Name

Here you select a security name you assigned to an SNMP community. It is also possible to specify the name of an existing configured user.

### Console path:

```
Setup > SNMP > Groups
```

### Possible values:

```
Max. 32 characters from [A-Z][a-z][0-9]#0{|}~!$%&'()*+-,/:;<=>?[\]^_. `
```

### Default:

empty

### 2.9.28.3 Group-Name

Enter a descriptive name for this group. You will use this name when you go on to configure the access rights.

```
Console path:
```

```
Setup > SNMP > Groups
```

### Possible values:

```
Max. 32 characters from [A-Z] [a-z] [0-9] #0 {|} ~! $%&'() *+-, /:; <=>? [\]^_. `
```

### Default:

empty

### 2.9.28.5 Status

Activates or deactivates this group configuration.

#### Console path:

```
Setup > SNMP > Groups
```

#### **Possible values:**

Active

inactive

### Default:

Active

### 2.9.29 Accesses

This table brings together the different configurations for access rights, security models, and views.

### Console path:

Setup > SNMP

### 2.9.29.1 Group-Name

Here you select the name of a group that is to receive these assess rights.

### Console path:

```
Setup > SNMP > Accesses
```

#### **Possible values:**

```
Max. 32 characters from [A-Z] [a-z] [0-9] #@{|}~!$%&'()*+-,/:;<=>?[\]^_.`
```

### Default:

empty

### 2.9.29.3 Security-Model

Activate the appropriate security model here.

### Console path:

```
Setup > SNMP > Accesses
```

### Possible values:

#### Any

Any model is accepted.

SNMPv1

SNMPv1 is used.

SNMPv2 C

SNMPv2c is used.

SNMPv3\_USM

SNMPv3 is used.

### Default:

Any

### 2.9.29.5 Read-View-Name

Set the view of the MIB entries for which this group is to receive read rights.

### Console path:

```
Setup > SNMP > Accesses
```

### Possible values:

```
Max. 32 characters from [A-Z] [a-z] [0-9] #0{|}~!$%&'()*+-,/:;<=>?[\]^_.`
```

### Default:

empty

### 2.9.29.6 Write-View-Name

Set the view of the MIB entries for which this group is to receive write rights.

### Console path:

```
Setup > SNMP > Accesses
```

### Possible values:

```
Max. 32 characters from [A-Z][a-z][0-9]#0{|}~!$%&'()*+-,/:;<=>?[\]^_.`
```

#### **Default:**

empty

### 2.9.29.7 Notify-View-Name

Set the view of the MIB entries for which this group is to receive notify rights.

### Console path:

```
Setup > SNMP > Accesses
```

#### Possible values:

```
Max. 32 characters from [A-Z][a-z][0-9]#@{|}~!$%&'()*+-,/:;<=>?[\]^_.`
```

### Default:

empty

### 2.9.29.8 Status

Activates or deactivates this entry.

#### Console path:

Setup > SNMP > Accesses

#### Possible values:

Active

inactive

### Default:

Active

### 2.9.29.10 Min-Security-Level

Specify the minimum security level for access and data transfer.

### Console path:

Setup > SNMP > Accesses

### Possible values:

#### NoAuthNoPriv

The SNMP request is valid without the use of specific authentication methods. Authentication merely requires the user to belong to an SNMP community (for SNMPv1 and SNMPv2c) or to specify a valid user name (for SNMPv3). Data transfer is not encrypted.

### **AuthNoPriv**

SNMP requests are only processed following authentication by means of the HMAC-MD5 or HMAC-SHA algorithm, but data transfer is not encrypted.

### AuthPriv

SNMP requests are only processed following authentication by means of the HMAC-MD5 or HMAC-SHA algorithm, and data transfer is encrypted by the DES or AES algorithm.

#### Default:

AuthPriv

### 2.9.30 Views

This table is used to collect the different values or even entire branches of the device MIB, which each user is entitled to view or change in keeping with their corresponding access rights.

### Console path:

Setup > SNMP

### 2.9.30.1 View-Name

Give the view a descriptive name here.

### Console path:

```
Setup > SNMP > Views
```

#### Possible values:

```
Max. 32 characters from [A-Z][a-z][0-9]@{|}^{-1}%&'()+-,/:;<=>?[\]^ .`
```

### Default:

empty

### 2.9.30.3 OID-Subtree

Use a comma-separated list of the relevant OIDs to decide which values and actions from the MIB are included in this view.

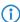

The OIDs can be found in the device MIB, which you can download from www.lancom-systems.com/downloads/.

### Console path:

```
Setup > SNMP > Views
```

#### Possible values:

```
Max. 128 characters from [A-Z] [a-z] [0-9] @ {|} ~! $%&'() +-, /:; <=>? [\]^_. `
```

### Default:

empty

### 2.9.30.4 Type

Here you decide whether the OID subtrees specified in the following are "Included" or "Excluded" from the view.

```
Console path:
```

Setup > SNMP > Views

#### **Possible values:**

### Included

This setting outputs MIB values.

### **Excluded**

This setting blocks the output of MIB values.

### Default:

Included

### 2.9.30.6 Status

Activates or deactivates this view.

### Console path:

Setup > SNMP > Views

#### Possible values:

Active inactive

### Default:

Active

# 2.9.32 Users

This menu contains the user configuration.

### Console path:

Setup > SNMP

### 2.9.32.2 Username

Specify the SNMPv3 user name here.

### Console path:

Setup > SNMP > Users

### Possible values:

Max. 32 characters from [A-Z] [a-z] [0-9] #0 {|} ~! \$%&'() \*+-, /:; <=>?[\]^\_. `

#### Default:

empty

### 2.9.32.5 Authentication-Protocol

Specify the method that the user is required to use to authenticate at the SNMP agent.

### Console path:

Setup > SNMP > Users

#### Possible values:

#### None

Authentication of the user is not necessary.

#### HMAC-MD5

Authentication is performed using the hash algorithm HMAC-MD5-96 (hash length 128 bits).

#### **HMAC-SHA**

Authentication is performed using the hash algorithm HMAC-SHA-96 (hash length 160 bits).

#### HMAC-SHA224

Authentication is performed using the hash algorithm HMAC-SHA-224 (hash length 224 bits).

#### **HMAC-SHA256**

Authentication is performed using the hash algorithm HMAC-SHA-256 (hash length 256 bits).

#### HMAC-SHA384

Authentication is performed using the hash algorithm HMAC-SHA-384 (hash length 384 bits).

### HMAC-SHA512

Authentication is performed using the hash algorithm HMAC-SHA-512 (hash length 512 bits).

### 2.9.32.6 Authentication-Password

Enter the user password necessary for authentication here.

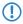

Cleartext input is only possible if the parameter in *2.9.32.14 Authentication-Password-Type* on page 24 was changed.

### Console path:

Setup > SNMP > Users

### Possible values:

Max. 130 characters from anything printable

### Default:

empty

### 2.9.32.8 Privacy-Protocol

Specify which encryption method is used for encrypted communication with the user.

### Console path:

Setup > SNMP > Users

#### **Possible values:**

#### None

Communication is not encrypted.

DES

Encryption is performed with DES (key length 56 bits).

#### **AES128**

Encryption is performed with AES128 (key length 128 bits).

### **AES192**

Encryption is performed with AES192 (key length 192 bits).

### AES256

Encryption is performed with AES256 (key length 256 bits)

### 2.9.32.9 Privacy-Password

Enter the user password necessary for encryption here.

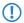

Cleartext input is only possible if the parameter in 2.9.32.15 Privacy-Password-Type on page 24 was changed.

### Console path:

```
Setup > SNMP > Users
```

#### **Possible values:**

```
Max. 130 characters from [A-Z][a-z][0-9]\#@{|}\sim! %&'()*+-,/:;<=>?[\]"^_.`
```

### Default:

empty

### 2.9.32.13 Status

Activates or deactivates this user.

### Console path:

 $\textbf{Setup} \, > \textbf{SNMP} \, > \textbf{Users}$ 

### Possible values:

Active inactive

### Default:

Active

### 2.9.32.14 Authentication-Password-Type

The password in 2.9.32.6 Authentication-Password on page 22 is always stored in encrypted format (type "Masterkey"). If you wish to enter a new password, for example from the command-line interface, you must first change the type to "Plaintext" here. You are then able to enter a password in plain text. LCOS LX will then encrypt the password and reset this value to "Masterkey".

#### Console path:

Setup > SNMP > Users

Possible values:

Plaintext Masterkey

### 2.9.32.15 Privacy-Password-Type

The password in 2.9.32.9 Privacy-Password on page 23 is always stored in encrypted format (type "Masterkey"). If you wish to enter a new password, for example from the command-line interface, you must first change the type to "Plaintext" here. You are then able to enter a password in plain text. LCOS LX will then encrypt the password and reset this value to "Masterkey".

### Console path:

Setup > SNMP > Users

Possible values:

Plaintext Masterkey

# 2.9.34 Target-Addresses

The list of target addresses is used to configure the addresses of the recipients to whom the SNMP agent sends the SNMP traps.

### Console path:

Setup > SNMP

### 2.9.34.1 Name

Specify the target address name here.

### Console path:

Setup > SNMP > Target-Addresses

### **Possible values:**

Max. 32 characters from  $[A-Z][a-z][0-9]@{|}~!$%&'()+-,/:;<=>?[\]^ .`$ 

#### **Default:**

empty

### 2.9.34.3 Transport-Address

The transport address describes the IP address and port number of a recipient of an SNMP trap and is specified in the syntax <IP address> : <Port> (e.g. 128.1.2.3:162). UDP port 162 is used for SNMP traps.

### Console path:

```
Setup > SNMP > Target-Addresses
```

### Possible values:

```
Max. 128 characters from [A-Z][a-z][0-9]@{|}~!$%&'()+-,/:;<=>?[\]^_.`
```

#### Default:

empty

### 2.9.34.7 Parameters-Name

Here you select the desired entry from the list of recipient parameters.

### Console path:

```
Setup > SNMP > Target-Addresses
```

#### **Possible values:**

```
Max. 32 characters from [A-Z][a-z][0-9]@{|}~!$%&'()+-,/:;<=>?[\]^_.`
```

### **Default:**

empty

### 2.9.34.9 Status

Activates or deactivates this target address.

### Console path:

```
Setup \ > SNMP \ > Target-Addresses
```

#### **Possible values:**

Active

inactive

### **Default:**

Active

# 2.9.35 Target-Params

In this table you configure how the SNMP agent handles the SNMP traps that it sends to the recipient.

#### Console path:

Setup > SNMP

### 2.9.35.1 Name

Give the entry a descriptive name here.

### Console path:

```
Setup > SNMP > Target-Params
```

#### **Possible values:**

```
Max. 32 characters from [A-Z][a-z][0-9]@{|}^-!$%&'()+-,/:;<=>?[\]^_.`
```

### Default:

empty

### 2.9.35.2 Message-Processing-Model

Here you specify the protocol for which the SNMP agent structures the message.

### Console path:

```
Setup > SNMP > Target-Params
```

### Possible values:

SNMPv1

SNMPv2c

SNMPv3

#### **Default:**

SNMPv3

### 2.9.35.3 Security-Model

Use this entry to specify the security model.

### Console path:

**Setup** > **SNMP** > **Target-Params** 

#### Possible values:

Any SNMPv1 SNMPv2\_C SNMPv3 USM

#### Default:

SNMPv3\_USM

### 2.9.35.4 Security-Name

Here you select a security name you assigned to an SNMP community. It is also possible to specify the name of an existing configured user.

### Console path:

```
Setup > SNMP > Target-Params
```

#### Possible values:

```
Max. 32 characters from [A-Z][a-z][0-9]@{|}^{.}
```

### Default:

empty

### 2.9.35.5 Security-Level

Set the security level that applies for the recipient to receive the SNMP traps

#### Console path:

```
Setup > SNMP > Target-Params
```

### Possible values:

#### NoAuthNoPriv

The SNMP message is valid without the use of specific authentication methods. Authentication merely requires the user to belong to an SNMP community (for SNMPv1 and SNMPv2c) or to specify a valid user name (for SNMPv3). Data transfer is not encrypted.

#### **AuthNoPriv**

SNMP requests are only processed following authentication by means of the HMAC-MD5 or HMAC-SHA algorithm, but data transfer is not encrypted.

### **AuthPriv**

SNMP requests are only processed following authentication by means of the HMAC-MD5 or HMAC-SHA algorithm, and data transfer is encrypted by the DES or AES algorithm.

#### Default:

NoAuthNoPriv

### 2.9.35.7 Status

Activates or deactivates this entry.

Console path:

**Setup** > **SNMP** > **Target-Params** 

Possible values:

Active inactive

**Default:** 

Active

### 2.9.37 Admitted-Protocols

Here you enable the SNMP versions supported by the device for SNMP requests and SNMP traps.

Console path:

Setup > SNMP

Possible values:

SNMPv1

SNMPv2

SNMPv3

Default:

SNMPv3

# 2.9.38 Allow-Admins

Enable this option if registered administrators (including the root user) should also have access via SNMPv3.

**Console path:** 

Setup > SNMP

Possible values:

No

Yes

Default:

No

# 2.9.41 Operating

This entry enables or disables SNMP traps.

Console path:

Setup > SNMP

Possible values:

No

SNMP traps are switched off.

Yes

SNMP traps are enabled.

Default:

No

# 2.11 Config

Contains the general configuration settings.

**Console path:** 

Setup

### 2.11.1 Comment-1

Comment on this device. For display purposes only.

Console path:

Setup > Config

Possible values:

Max. 255 characters from  $[A-Z][a-z][0-9]@{|}^{.}$ 

Default:

empty

### 2.11.2 Comment-2

Comment on this device. For display purposes only.

Console path:

Setup > Config

```
Possible values:
```

```
Max. 255 characters from [A-Z] [a-z] [0-9] @{|}\sim!$%&'()+-,/:;<=>?[\]^ . `
```

### Default:

empty

### 2.11.3 Comment-3

Comment on this device. For display purposes only.

### Console path:

Setup > Config

### Possible values:

```
Max. 255 characters from [A-Z][a-z][0-9]@{|}~!$%&'()+-,/:;<=>?[\]^_. `
```

### **Default:**

empty

### 2.11.4 Comment-4

Comment on this device. For display purposes only.

### Console path:

Setup > Config

#### Possible values:

```
Max. 255 characters from [A-Z][a-z][0-9]@{|}~!$%&'()+-,/:;<=>?[\]^_. `
```

### Default:

empty

### 2.11.5 Comment-5

Comment on this device. For display purposes only.

### Console path:

Setup > Config

### Possible values:

```
Max. 255 characters from [A-Z][a-z][0-9]@{|}~!$%&'()+-,/:;<=>?[\]^ . `
```

### Default:

empty

# 2.11.6 Comment-6

Comment on this device. For display purposes only.

### Console path:

Setup > Config

### Possible values:

```
Max. 255 characters from [A-Z][a-z][0-9]@{|}~!$%&'()+-,/:;<=>?[\]^_. `
```

### Default:

empty

### 2.11.7 Comment-7

Comment on this device. For display purposes only.

### Console path:

Setup > Config

### Possible values:

```
Max. 255 characters from [A-Z][a-z][0-9]@{|}~!$%&'()+-,/:;<=>?[\]^_. `
```

#### **Default:**

empty

### 2.11.8 Comment-8

Comment on this device. For display purposes only.

### Console path:

Setup > Config

### Possible values:

```
Max. 255 characters from [A-Z][a-z][0-9]@{|}~!$%&'()+-,/:;<=>?[\]^_. `
```

### Default:

empty

### 2.11.9 Location

Location of the device. For display purposes only.

### Console path:

Setup > Config

#### **Possible values:**

```
Max. 255 characters from [A-Z][a-z][0-9]@{|}^{-1} %&'()+-,/:;<=>?[\]^ . `
```

### Default:

empty

### 2.11.10 Administrator

Name of the device administrator. For display purposes only.

### Console path:

Setup > Config

### Possible values:

```
Max. 255 characters from [A-Z][a-z][0-9]@{|}~!$%&'()+-,/:;<=>?[\]^ . `
```

#### **Default:**

empty

# 2.11.11 Config-Aging-Minutes

Specify here the number of minutes after which an inactive TCP configuration connection (e.g. via SSH) is automatically terminated.

### Console path:

Setup > Config

#### **Possible values:**

Max. 4 characters from [0-9]

### Default:

15

### 2.11.18 LED-Mode

Set the operating mode for the LEDs.

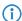

Refer to the Quick Reference Guide for device-specific details about LED signaling.

### Console path:

Setup > Config

### **Possible values:**

On

The LED(s) of the device are permanently in operation and signal the operating state.

Off

The LED(s) of the device are switched off immediately after starting.

#### Timed-Off

The LED(s) of the device will shut off after a configurable time (LED-Off-Seconds).

### **Default:**

On

### 2.11.21 Admins

Use this table to create administrators with restricted rights.

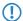

The root administrator always has all rights.

### Console path:

Setup > Config

### 2.11.21.1 Administrator

Login name of the administrator in this row of the table.

### Console path:

```
Setup > Config > Admins
```

### Possible values:

Max. 16 characters from [A-Z][a-z][0-9]-.

### 2.11.21.3 Function-Rights

Here you activate the administrator's function rights in this row of the table.

### Console path:

```
Setup > Config > Admins
```

#### **Possible values:**

Basic

**Admin-Management** 

### 2.11.21.5 Rights

The rights of the administrator in this row of the table.

#### Console path:

Setup > Config > Admins

#### Possible values:

None Admin-RO-Limit Admin-RW-Limit Admin-RO Admin-RW Supervisor

#### 2.11.21.6 Hashed-Password

Hash value of the administrator password in this row of the table.

#### Console path:

Setup > Config > Admins

#### Possible values:

Max. 255 characters from  $[A-Z][a-z][0-9]@{|}~!$%&'()+-,/:;<=>?[\]^_.`$ 

### 2.50 LL2M

A basic pre-requisite for all methods device configuration is for an IP connection to exist between the configuration computer and the device. No matter whether you use LANconfig, WEBconfig or SSH; it is impossible to send any configuration commands to the device without an IP connection. In the event of erroneous configuration of the TCP/IP settings or VLAN parameters, this IP connection may be impossible to establish. In these cases, the only help is to reset the device to its factory default settings. This option requires physical access to the device, which may not always be possible with concealed access point installations and may mean a considerable overhead for large-scale installations.

The **LANCOM Layer 2 Management Protocol (LL2M)** is used to also enable configuration access to a device even without an IP connection. All this protocol requires is a connection on layer 2 (i.e. via Ethernet directly or via layer-2 switches) to establish a configuration session. LL2M connections are supported on LAN or WLAN connections, but not via WAN. Connections via LL2M are password protected and are resistant to replay attacks.

LL2M establishes a client-server structure for this purpose: The LL2M client sends requests or commands to the LL2M server, which then responds to the requests or runs the commands. Both the LL2M client and the LL2M server are integrated in LCOS LX. The LL2M client commands are executed via the command line or WEBconfig.

An encrypted tunnel is set up for every LL2M command to protect the transmitted log-in information. To use the integrated LL2M client, start a terminal session on a device that has local access to the LL2M server via the available physical medium (LAN, WLAN). In this CLI session you can use the following commands to contact the LL2M server: LL2Mdetect and LL2Mexec. See 1.6 Command-line interface – command summary on page 8.

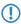

You must have root rights on the LL2M server to run commands on the LL2M client.

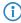

Access points of type LANCOM LW-500 can only be found and configured via LL2M if LL2M packets reach the access point with a VLAN tag which is included in the configuration of the access point (WLAN SSID configuration or management VLAN configuration).

The menu contains the settings for LANCOM layer 2 management.

### Console path:

Setup

### 2.50.1 Operating

Enables/disables the LL2M server.

### Console path:

Setup > LL2M

#### **Possible values:**

No

LL2M server is disabled.

Yes

LL2M server is enabled.

#### Default:

Yes

### 2.50.2 Interfaces

This item is used to specify the interfaces or Ethernet ports where the LL2M server can be reached. The presetting provides accessibility on all Ethernet ports. Access via WLAN is not planned.

### Console path:

```
Setup \ > LL2M
```

### 2.50.2.1 Port

Port designation, e.g. ETH1.

### **Console path:**

```
Setup > LL2M > Interfaces
```

### Possible values:

```
Max. 5 characters from [A-Z][a-z][0-9]#@{|}~!$%&'()*+-,/:;<=>?[\]"^ .`
```

### 2.50.2.2 Active

Enables/disables the LL2M server on this port.

```
Console path:
   Setup > LL2M > Interfaces

Possible values:
   No
   Yes

Default:
```

### 2.11.90 LED-Off-Seconds

Yes

Set a time in seconds after the device starts, after which the LED(s) of the device are switched off if the **LED-Mode** is set to **Timed-Off**.

```
Console path:
Setup > Config

Possible values:
Max. 4 characters from [0-9]
```

Default:

300

### 2.11.91 LED-Test

This can be used to test the device LED. It will then illuminate in the corresponding color.

```
Console path:
   Setup > Config

Possible values:
   Off
   Red
   Green
```

Blue All

No-Test

Default:

No-Test

# 2.11.99 Root-Hashed

Hash value of the password of the root administrator.

Console path:

Setup > Config

Possible values:

Max. 255 characters from  $[A-Z][a-z][0-9]@{|}~!$%&'()+-,/:;<=>?[\]^ .`$ 

# 2.14 Time

Contains the general configuration settings for the time setting.

Console path:

Setup

# 2.14.15 Holidays

In this table, configure the public holidays for use in timeframes, for example.

## Console path:

Setup > Time

## 2.14.15.1 Date

In this table, configure the public holidays for use in timeframes, for example.

### Console path:

```
Setup > Time > Holidays
```

#### **Possible values:**

Max. 10 characters from mm/dd/yyyy

## Special values:

yyyy = 0

Represents any year.

## 2.14.16 Timeframes

Timeframes are used to switch individual SSIDs on and off according to a schedule. One profile may contain several rows with different timeframes. Add the time frame to the logical WLAN settings for it to be used with the corresponding SSID.

### Console path:

Setup > Time

### 2.14.16.1 Name

Enter the name of the time frame for referencing from the logical WLAN settings.

### Console path:

```
Setup > Time > Timeframe
```

#### Possible values:

```
Max. 31 characters from [A-Z][a-z][0-9]\#0\{|\}\sim!\$\&'()*+-,/:;<=>?[\]^_. `
```

### Default:

empty

### 2.14.16.2 Home

Here you set the start time (time of day) in the format HH:MM when the selected profile becomes valid.

### Console path:

```
Setup > Time > Timeframes
```

### **Possible values:**

Max. 5 characters from hh:mm

### Default:

00:00

## 2.14.16.3 Stop

Here you set the end time (time of day) in the format HH:MM when the selected profile ceases to be valid.

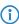

A stop time of HH:MM usually runs until HH:MM:00. The stop time 00:00 is an exception, since this is interpreted as 23:59:59.

### Console path:

```
Setup > Time > Timeframes
```

## Possible values:

Max. 5 characters from hh:mm

#### Default:

00:00

# 2.14.16.4 Weekdays

Here you select the weekday on which the timeframe is to be valid.

## Console path:

```
Setup > Time > Timeframes
```

### **Possible values:**

None Sunday Monday Tuesday Wednesday Thursday Friday Saturday

Holiday

All days specified in the table 2.14.15 Holidays on page 37.

## **2.14.20 Timezone**

Configure the time zone for the location of the device.

## Console path:

Setup > Time

### Possible values:

UTC

Europe/Berlin

Europe/Vienna

Europe/Zurich

Europe/London

Europe/Prague

Europe/Warsaw

Europe/Zagreb

Europe/Copenhagen

**Europe/Paris** 

Europe/Helsinki

Europe/Tallinn

Europe/Athens

Europe/Budapest

Europe/Dublin

Europe/Rome

Europe/Riga

**Europe/Vilnius** 

Europe/Luxembourg

Europe/Malta

Europe/Amsterdam

Europe/Nicosia

Europe/Lisbon

**Europe/Bucharest** 

Europe/Bratislava

Europe/Ljubljana

Europe/Madrid

Europe/Stockholm

**Europe/Brussels** 

Europe/Sofia

**US/Alaska** 

**US/Pacific** 

**US/Mountain** 

**US/Central** 

**US/Eastern** 

Pacific/Auckland

Pacific/Honolulu

Australia/Brisbane

Australia/Sydney

Australia/Perth

Australia/Darwin

Australia/Adelaide

## Default:

UTC

## 2.14.21 NTP

Use this menu to configure an NTP server.

## Console path:

Setup > Time

# 2.14.21.1 Operating

Enable the configured NTP server.

## Console path:

```
Setup > Time > NTP
```

### **Possible values:**

No

Do not use an NTP server.

Yes

The NTP server set under **Server** is used to set the date and time.

### Default:

No

### 2.14.21.1 Server

Enter the address of the NTP server.

## Console path:

```
Setup > Time > NTP
```

### Possible values:

```
Max. 64 characters from [A-Z][a-z][0-9]@{|}~!$%&'()+-,/:;<=>?[\]^_.`
```

### Default:

empty

# **2.20 WLAN**

Configuration settings for the WLAN parameters

## Console path:

Setup

### 2.20.1 Network

Here you configure the general settings for the WLAN networks (SSIDs) that are broadcast. Add a line to the table for each WLAN network. By default, the table is empty.

### Console path:

Setup > WLAN

### 2.20.1.1 Network-Name

Configure a meaningful name for the WLAN network here. This **internal** identifier is used to reference the interface configuration from other parts of the configuration.

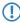

This is **not** the name of the SSID and is not displayed by the clients.

#### Console path:

```
Setup > WLAN > Network
```

#### Possible values:

Max. 64 characters from  $[A-Z][a-z][0-9]@{|}^-!$%&'()+-,/:;<=>?[\]^_.`$ 

### 2.20.1.2 SSID-Name

Here you configure the name of the SSID to be broadcast. This name is displayed on the wireless clients when searching for WLAN networks.

### Console path:

```
Setup > WLAN > Network
```

### Possible values:

Max. 32 characters from  $[A-Z][a-z][0-9]@{|}~!$%&'()+-,/:;<=>?[\]^ .`$ 

### 2.20.1.4 Closed-Network

Here you configure whether this SSID is displayed to clients searching for a network.

If the SSID broadcast is suppressed, the access point will not respond to probe requests with an empty SSID. In this case, establishing a connection requires the SSID to be explicitly entered into and configured on the client.

#### Console path:

```
Setup > WLAN > Network
```

#### Possible values:

Nο

Show SSID.

Yes

Do not show SSID.

### 2.20.1.10 Max-Stations

This number determines the number of clients that can log on to the WLAN network simultaneously before further requesting clients are rejected.

### Console path:

Setup > WLAN > Network

#### Possible values:

0 ... 512

#### Special values:

0

The value "0" means that there is no limit, so unlimited number of clients can be logged in at the same time (up to a possible hardware-related limit).

### 2.20.1.13 Inter-station traffic

Depending on the application, it may be required that the WLAN clients connected to an access point can—or expressly cannot—communicate with other clients. Here you configure whether communication between the WLAN clients on the WLAN network should be allowed.

#### Console path:

Setup > WLAN > Network

### Possible values:

No

Communication between the WLAN clients on the WLAN network is not permitted.

Yes

Communication between the WLAN clients on the WLAN network is permitted.

### 2.20.1.16 Min-Client-Strength

Here you configure the minimum signal strength in percent that a client must "show" at the access point in order for it to be able to connect to the WLAN.

### Console path:

Setup > WLAN > Network

#### **Possible values:**

0 ... 100

## **Special values:**

0

The value "0" means that there is no minimum signal strength requirement and clients are always allowed to connect.

## 2.20.1.17 Exclude-From-Client-Management

Excludes this SSID from the band steering if necessary.

#### Console path:

```
Setup > WLAN > Network
```

#### Possible values:

No

Perform band steering with this SSID.

Yes

Exclude SSID from the band steering.

### 2.20.1.18 Timeframe

Enter the name of a *Timeframe* here. This is used to schedule when this SSID is switched on or off.

#### Console path:

```
Setup > WLAN > Network
```

#### Possible values:

```
Max. 31 characters from [A-Z][a-z][0-9]#0{|}~!$%&'()*+-,/:;<=>?[\]^_. `
```

### Default:

empty

### 2.20.1.19 Hotspot

This is an internal value of the cloud-managed hotspot feature managed by the LANCOM Management Cloud. It must not be changed.

#### Console path:

```
Setup > WLAN > Network
```

### Possible values:

```
Max. 32 characters from [A-Z][a-z][0-9]#@{|}~!$%&'()*+-,/:;<=>?[\]^_. `
```

#### Default:

empty

### 2.20.1.20 Summaric-Tx-Limit-Kbit/s

Here you set a WLAN bandwidth limit that applies to the entire WLAN network. All of the logged in clients can only receive data with the transmission rate configured here. The transmission direction is considered relative to the access point, so "Tx" means the transmission rate from the access point to the client. This setting affects the download rate at the client.

### Console path:

Setup > WLAN > Network

#### Possible values:

Max. 10 characters from [0-9]

#### Special values:

0

The value "0" means that no limitation is active.

#### 2.20.1.21 Summaric-Rx-Limit-Kbit/s

Here you set a WLAN bandwidth limit that applies to the entire WLAN network. All of the logged in clients can only send data with the transmission rate configured here. The transmission direction is considered relative to the access point, so "Rx" means the transmission rate from the client to the access point. This setting affects the upload rate at the client.

### Console path:

```
Setup > WLAN > Network
```

#### Possible values:

Max. 10 characters from [0-9]

#### Special values:

0

The value "0" means that no limitation is active.

### 2.20.1.25 Block-Multicast

This can be used to block multicasts sent or received by WLAN clients. A distinction can be made between IPv4 and IPv6.

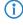

ICMPv6 packets are not blocked in order for IPv6 address referencing to continue to work.

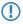

The LW-500 does not support this feature.

### Console path:

Setup > WLAN > Network

## Possible values:

No

Do not block multicasts.

## IPv4-only

Block IPv4 multicasts only.

### **IPv6-only**

Block IPv6 multicasts only.

#### Both

Block both IPv4 and IPv6 multicasts.

#### Default:

No

### 2.20.1.26 Client-Tx-Limit-Kbit/s

Here you limit the bandwidth used by WLAN clients in the send direction.

#### Console path:

Setup > WLAN > Network

### Possible values:

Max. 10 characters from [0-9]

### 2.20.1.27 Client-Rx-Limit-Kbit/s

Here you limit the bandwidth used by WLAN clients in the receive direction.

#### Console path:

Setup > WLAN > Network

#### Possible values:

Max. 10 characters from [0-9]

### 2.20.1.28 ARP handling

Clients in the wireless network that are on standby do not reliably answer the ARP requests from other network stations. If "ARP handling" is activated, the access point takes over this task and answers the ARP requests on behalf of stations that are on standby. In large networks, this means more efficient use is made of the medium time because ARP queries and responses no longer have to be sent to the WLAN client, but are instead answered by the access point.

The LCOS LX access point identifies the IP address / MAC address assignment from the DHCP messages that are exchanged between the WLAN client and the DHCP server. If the assignment is known, ARP requests are answered by the access point and no longer forwarded to the client.

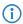

If the IP address/MAC address assignment could not be determined, ARP requests are still routed to the WLAN with the operating mode set to "On".

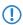

If the IP address/MAC address assignment could not be determined, ARP requests are not routed to the WLAN with the operating mode set to "Strict". This means, for example, that no connection can be initiated from the LAN to WLAN clients with fixed IP addresses (no DHCP). In this case, this feature should not be employed.

### Console path:

Setup > WLAN > Network

#### Possible values:

Off

ARP handling disabled. ARP requests are always routed to the WLAN.

0n

ARP handling enabled. ARP requests are only forwarded to the WLAN if the IP address/MAC address assignment could not be determined.

### Strict

ARP handling enabled. ARP requests are not routed to the WLAN.

#### Default:

Off

### 2.20.1.29 Multicast-To-Unicast

For each WLAN network, you individually configure whether and how multicasts are converted into unicasts.

#### Console path:

```
Setup \ > WLAN \ > Network
```

#### Possible values:

None

#### Conversion

Multicasts are converted to unicasts (layer-2 unicast on the WLAN layer with a unicast MAC address as destination). This corresponds to the behavior in the LCOS.

## **Encapsulation**

Multicasts are encapsulated in unicast aggregates (A-MSDU with unicast MAC address as destination and containing a single layer-2 multicast). This variant should be used where target applications check the destination MAC address. However, note that aggregates are not supported by 802.11a/b/g clients.

## 2.20.1.30 Bridge

Internal switch for WLC operation.

## Console path:

 $Setup \ > WLAN \ > Network$ 

### Possible values:

br-lan

WLC-Tunnel-1

WLC-Tunnel-2

WLC-Tunnel-3

**WLC-Tunnel-4** 

**WLC-Tunnel-5** 

**WLC-Tunnel-6** 

WLC-Tunnel-7

**WLC-Tunnel-8** 

**WLC-Tunnel-9** 

**WLC-Tunnel-10** 

WLC-Tunnel-11

WLC-Tunnel-12

WLC-Tunnel-13

WLC-Tunnel-14

WLC-Tunnel-15

WLC-Tunnel-16

I2tp

## 2.20.1.100 Key

Configure the pre-shared key (PSK) used for the WLAN network here.

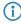

This entry only applies if an encryption profile using WPA(2)-PSK is selected. If 802.1X is used, the entry has no effect and the field can be left blank.

### Console path:

 $Setup \ > WLAN \ > Network$ 

#### **Possible values:**

8 to 63 characters WPA key

### 2.20.1.101 Radios

Configure here the WLAN frequencies that the SSID is to be broadcast on.

### **Console path:**

Setup > WLAN > Network

### Possible values:

#### 2.4GHz+5GHz

The SSID is broadcast on the frequencies 2.4 GHz and 5 GHz.

#### 2.4GHz

The SSID is only broadcast on the 2.4-GHz frequency.

#### 5GHz

The SSID is only broadcast on the 5-GHz frequency.

#### None

The SSID will not be broadcast. This can be used as a general on/off switch for the SSID.

### 2.20.1.102 Encryption-Profile

Here you configure an encryption profile from the methods available under **Setup** > **WLAN** > **Encryption**. This profile defines which authentication and encryption method should be used for the SSID.

#### Console path:

Setup > WLAN > Network

#### Possible values:

Max. 64 characters from  $[A-Z][a-z][0-9]@{|}~!$%&'()+-,/:;<=>?[\]^_.`$ 

### 2.20.1.103 Idle-Timeout

This is the time in seconds after which a client is disconnected if the access point has no more packets received from it. Any traffic from the client resets this timeout.

#### Console path:

Setup > WLAN > Network

## Possible values:

Max. 4 characters from [0-9]

### 2.20.1.200 VLAN-ID

This VLAN ID is used to tag the data packets arriving from the WLAN and heading for the LAN. Similarly, packets with this VLAN ID arriving from the LAN are directed to the WLAN and are de-tagged.

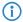

This operating mode corresponds to what is normally known as the "Access" tagging mode, since it is assumed that wireless clients usually transmit data untagged. Tagging mode cannot be adjusted.

### Console path:

Setup > WLAN > Network

### Possible values:

0 ... 4095

### Special values:

0

The default value 0 means that no VLAN is used.

# **2.20.2 Country**

Here you configure the country where the device is operated. Depending on this, the appropriate regulatory limits are set automatically.

### Console path:

Setup > WLAN

### Possible values:

**Australia** 

Austria

**Belgium** 

**Bulgaria** 

Croatia

**Cyprus** 

Czech-Republic

Denmark

**Estonia** 

**Finland** 

**France** 

Germany

Greece

Hungary

Ireland

Italy

Latvia

Lithuania

Luxembourg

Malta

Netherlands

**New-Zealand** 

**Poland** 

Portugal

Romania

Slovakia

Slovenia

Spain

Sweden

Switzerland

**United-Kingdom** 

**United-States** 

Europe

# 2.20.3 Encryption

Here you configure the settings for the encryption and authentication on the WLAN networks. A variety of encryption profiles are stored by default and these can be used for the configuration of the WLAN networks.

## Console path:

Setup > WLAN

### 2.20.3.1 Profile-Name

Choose a meaningful name for the encryption profile here. This internal identifier is used to reference the encryption profile from other parts of the configuration.

### Console path:

Setup > WLAN > Encryption

#### Possible values:

Max. 128 characters from  $[A-Z][a-z][0-9]\#0\{|\}\sim!\$\&'()*+-,/:;<=>?[\]"^ .`$ 

## 2.20.3.2 Encryption

Here you configure whether the WLAN network should be encrypted or if no encryption should be used (Open Network).

#### Console path:

Setup > WLAN > Encryption

#### Possible values:

No

Do not use encryption.

Yes

Use encryption.

### 2.20.3.4 Method

Here you configure the encryption method.

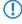

The WEP process no longer provides adequate security and should only be used to integrate legacy clients that do not support a newer security method. If this is the case, we recommend that you isolate the WEP clients in their own VLAN to keep them separate from the rest of the WLAN infrastructure.

#### Console path:

Setup > WLAN > Encryption

### Possible values:

WEP-40-Bits

AES with 40 bits key length

WEP-104-Bits

AES with 104 bits key length

WEP-128-Bits

AES with 128 bits key length

WEP-40-Bits-802.1X

AES with 40 bits key length and 802.1X

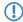

Note that 802.1X requires a RADIUS server profile to be specified as well.

#### WEP-104-Bits-802.1X

AES with 104 bits key length and 802.1X

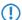

Note that 802.1X requires a RADIUS server profile to be specified as well.

#### WEP-128-Bits-802.1X

AES with 128 bits key length and 802.1X

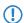

Note that 802.1X requires a RADIUS server profile to be specified as well.

#### 802.11i-WPA-PSK

WPA(2) with Pre-Shared-Key

#### 802.11i-WPA-802.1X

WPA(2) with 802.1X

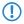

Note that 802.1X requires a RADIUS server profile to be specified as well.

#### **Enhanced-Open**

Until now, hotspots were mainly operated without encryption, meaning that the data transmitted over the wireless interface was open to inspection. What also offers only limited security is the widespread practice of securing a hotspot with WPA2-PSK and publicly announcing the shared key, for example, on a poster. Since WPA2-PSK does not offer Perfect Forward Secrecy, an attacker who knows this key can use it to subsequently decrypt recordings of secure data traffic. The Enhanced Open method minimizes these risks. Clients that support this method use encrypted communication to prevent other users in the same radio cell from eavesdropping on their communications. The threat of a man-in-the-middle attack remains, but the risk is much lower than when using an unencrypted open hotspot. Just set the encryption method. That is all you need to do to encrypt communications for clients that support this method.

### 2.20.3.9 WPA-Version

Here you configure the WPA version used for the encryption methods 802.11i WPA-PSK and 802.11i WPA 802.1X.

#### Console path:

Setup > WLAN > Encryption

### Possible values:

#### WPA1

WPA version 1 is used exclusively.

#### WPA2

WPA version 2 is used exclusively.

#### WPA3

WPA version 3 is used exclusively.

### **WPA1/2**

Whether the encryption method WPA 1 or 2 is used depends on the capabilities of the client.

#### WPA2/3

Whether the encryption method WPA 2 or 3 is used depends on the capabilities of the client.

## 2.20.3.11 WPA-Rekeying-Cycle

Here you configure the time in seconds after which the access point performs rekeying when operating WPA(2).

#### Console path:

Setup > WLAN > Encryption

#### Possible values:

Max. 32 characters from [0-9]

### Special values:

0

The value "0" means that no rekeying is performed.

## 2.20.3.12 WPA1-Session-Keytypes

Here you configure the session key type to be used for WPA version 1. This also influences the encryption method used.

- Operating TKIP is only recommended when using older WLAN clients which do not support AES.
- If a WLAN network uses only WEP or WPA with TKIP for encryption, the WLAN clients connected to it achieve a maximum gross data rate of 54 Mbps.

### Console path:

Setup > WLAN > Encryption

#### Possible values:

TKIP

TKIP encryption is used.

**AES** 

AES encryption is used.

#### TKIP/AES

Whether the encryption method TKIP or AES is used depends on the capabilities of the client.

## 2.20.3.13 WPA2-3-Session-Keytypes

Here you configure the session key type to be used for WPA version 2. This also influences the encryption method used.

- Operating TKIP is only recommended when using older WLAN clients which do not support AES.
- If a WLAN network uses only WEP or WPA with TKIP for encryption, the WLAN clients connected to it achieve a maximum gross data rate of 54 Mbps.

## **Console path:**

Setup > WLAN > Encryption

#### Possible values:

TKIP

TKIP encryption is used.

**AES** 

AES encryption is used.

TKIP/AES

Whether the encryption method TKIP or AES is used depends on the capabilities of the client.

## 2.20.3.14 Prot.-Mgmt-Frames

By default, the management information transmitted on a WLAN for establishing and operating data connections is unencrypted. Anybody within a WLAN cell can receive this information, even those who are not associated with an access point. Although this does not entail any risk for encrypted data connections, the injection of fake management information could severely disturb the communications within a WLAN cell.

The IEEE 802.11w standard encrypts this management information (protected management frames, PMF), meaning that potential attackers can no longer interfere with the communications if they don't have the corresponding key.

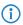

As of WPA3, management frames have to be encrypted, so this value is ignored there and is assumed to be set as "Mandatory". For WPA2, this is optional.

### Console path:

```
Setup > WLAN > Encryption
```

#### Possible values:

Nο

Do not use PMF.

optional

Offer PMF. The client decides whether to use them.

mandatory

Use PMF

#### 2.20.3.16 Pre-Authentication

Fast authentication by means of the Pairwise Master Key (PMK) only works if the WLAN client was logged on to the AP previously. The WLAN client uses pre-authentication to reduce the time to logon to the AP at the first logon attempt.

Usually, a WLAN client carries out a background scan of the environment to find existing APs that it could connect to. APs that support WPA2/802.1X can communicate their pre-authentication capability to any WLAN clients that issue requests. A WPA2 pre-authentication differs from a normal 802.1X authentication as follows:

- > The WLAN client logs on to the new AP via the infrastructure network, which interconnects the APs. This can be an Ethernet connection or a WDS link (wireless distribution system), or a combination of both connection types.
- > A pre-authentication is distinguished from a normal 802.1X authentication by the differing Ethernet protocol (EtherType). This allows the current AP and all other network partners to treat the pre-authentication as a normal data transmission from the WLAN client.
- > After successful pre-authentication, the negotiated PMK is stored to the new AP and the WLAN client.

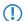

The use of PMKs is a prerequisite for pre-authentication. Otherwise, pre-authentication is not possible.

> When the client wants to connect to the new AP, the stored PMK significantly accelerates the logon procedure. The further procedure is equivalent to the PMK caching.

### Console path:

```
Setup > WLAN > Encryption
```

#### Possible values:

No

Do not perform pre-authentication.

Yes

Perform pre-authentication.

### 2.20.3.17 OKC

This option enables or disables the Opportunistic Key Caching (OKC).

### Console path:

```
Setup > WLAN > Encryption
```

#### Possible values:

No

OKC is enabled.

Yes

OKC is not enabled.

## 2.20.3.19 WPA2-Key-Management

Here you specify which standard the WPA2 key management should follow.

### Console path:

```
Setup > WLAN > Encryption
```

### Possible values:

#### Standard

Enables key management according to the IEEE 802.11i standard without Fast Roaming and with keys based on SHA-1. Depending on the configuration, the WLAN clients in this case must use Opportunistic Key Caching, PMK caching or pre-authentication.

### Fast roaming

Enables fast roaming according to the IEEE 802.11r standard.

## Standard+Fast-Roaming

Combination of standard and fast roaming

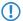

Although it is possible to make multiple selections, this is advisable only if you are sure that the clients attempting to login to the access point are compatible. Unsuitable clients may refuse a connection if an option other than Standard is enabled.

### 2.20.3.20 PMK-IAPP-Secret

This passphrase is used to implement encrypted Opportunistic Key Caching. This is required to use Fast Roaming over IAPP. Each interface must be assigned an individual IAPP passphrase in the WLAN connection settings. This is used to encrypt the pairwise master keys (PMKs). Access points that share a matching IAPP passphrase (PMK-IAPP secret) are able to exchange PMKs between one another and ensure uninterrupted connections. You should therefore ensure that this passphrase is identical on all of the access points that should operate fast roaming.

#### Console path:

```
Setup > WLAN > Encryption
```

#### **Possible values:**

Max. 64 characters from  $[A-Z][a-z][0-9]#0{|}~!$%&'()*+-,/:;<=>?[\]"^ .`$ 

#### 2.20.3.21 RADIUS-Server-Profile

Here you configure the RADIUS server profile used when operating 802.1X. No input is required when using PSK-based encryption methods.

#### Console path:

```
Setup > WLAN > Encryption
```

#### Possible values:

Max. 64 characters from  $[A-Z][a-z][0-9]#0{|}~!$%&'()*+-,/:;<=>?[\]"^_.`$ 

## 2.20.3.26 SAE/OWE-Groups

Contains the selection of the available Diffie-Hellman groups as a bit mask used by the protocol partners to create a key for exchanging data. The available groups use elliptical curves

The authentication method SAE (Simultaneous Authentication of Equals) used by WPA3 uses these methods together with AES to generate a cryptographically strong key.

### Console path:

```
Setup > WLAN > Encryption
```

### Possible values:

```
DH-19
```

Bit 0x80000 (524288) — 256-bit random ECP group

DH-20

Bit 0x100000 (1048576) – 384-bit random ECP group

#### **DH-21**

Bit 0x200000 (2097152) - 521-bit random ECP group

#### Default:

DH-19

# 2.20.4 Client-Management

Configure the settings for band steering here. Using band steering, clients can be steered from the overloaded 2.4-GHz frequency band to the 5-GHz frequency band, so that more bandwidth is available for the individual client, and the user experience is improved. LCOS LX supports 802.11v standard, which has the option to steer clients to the frequency band that offers them the best signal. Even clients that do not support the 802.11v standard can be steered to the 5-GHz band by deliberately delaying probe responses or by deliberately disconnecting them from the WLAN.

#### Console path:

Setup > WLAN

### 2.20.4.1 Active-Profile

Here you select the profile with the settings for the band-steering module.

### Console path:

Setup > WLAN > Client-Management

#### Possible values:

#### **P-DEFAULT**

Steering is based on the load on the medium and the interference detected on the current channel and is preferably performed with 802.11v. If the client does not support 802.11v, steering is induced by deliberately disassociating the client. Steering can be performed before association and, if necessary, once the client is already associated. This is the recommended profile.

### P-LEGACY

Steering is performed before the client associates by deliberately withholding probe responses. Regardless of the load, the 5-GHz band is always preferred.

#### **P-DISABLED**

No steering is performed. The client decides independently which frequency band to use.

### <Custom>

In addition to the existing profiles, you can also define your own profiles under **Profiles**.

#### Default:

P-DEFAULT

### 2.20.4.2 **Profiles**

Here you adjust the detailed settings of the steering profiles or you can create a new profile.

### Console path:

Setup > WLAN > Client-Management

#### 2.20.4.2.1 Profile-Name

The name of the profile.

### Console path:

```
Setup > WLAN > Client-Management > Profiles
```

### Possible values:

Max. 128 characters from  $[A-Z][a-z][0-9]#@{|}~!$%&'()*+-,/:;<=>?[\]"^_.`$ 

### 2.20.4.2.2 Operating

Controls whether band steering is active for this profile.

### Console path:

```
Setup > WLAN > Client-Management > Profiles
```

### Possible values:

No

Band steering is not active.

Yes

Band steering is active.

### 2.20.4.2.3 Steering-Min-PHY-Signal

Specifies the client signal strength (in dB) below which client steering is initiated.

### Console path:

```
Setup > WLAN > Client-Management > Profiles
```

### **Possible values:**

Max. 10 characters from [0-9]

### 2.20.4.2.4 Upgrade-TX-Rate-Threshold

Specifies the limit value of the transmission rate (in kbps), at which the client should potentially be steered to the 5-GHz band.

### Console path:

**Setup** > **WLAN** > **Client-Management** > **Profiles** 

#### Possible values:

Max. 10 characters from [0-9]

### 2.20.4.2.5 Upgrade-PHY-Signal-Threshold

Specifies the client signal strength (in dB) required as a minimum before the client is considered for steering to the 5-GHz band.

#### Console path:

**Setup** > **WLAN** > **Client-Management** > **Profiles** 

#### Possible values:

Max. 10 characters from [0-9]

### 2.20.4.2.6 Downgrade-TX-Rate-Threshold

Specifies the limit value of the transmission rate (in kbps), at which the client should potentially be steered to the 2.4-GHz band.

#### Console path:

Setup > WLAN > Client-Management > Profiles

#### Possible values:

Max. 10 characters from [0-9]

### 2.20.4.2.7 Downgrade-PHY-Signal-Threshold

Specifies the client signal strength (in dB) that must be exceeded before the client is considered for steering to the 2.4-GHz band.

For steering to 2.4 GHz (downgrade), the signal strength has to fall below the value configured here and also below the **Downgrade TX rate threshold** value.

#### Console path:

Setup > WLAN > Client-Management > Profiles

#### Possible values:

Max. 10 characters from [0-9]

#### 2.20.4.2.8 2.4GHz-Sub-Profile

Here you configure which 2.4-GHz sub-profile is used.

### Console path:

Setup > WLAN > Client-Management > Profiles

#### Possible values:

Max. 128 characters from  $[A-Z][a-z][0-9]#@{|}~!$%&'()*+-,/:;<=>?[\]"^_.`$ 

#### 2.20.4.2.9 5GHz-Sub-Profile

Here you configure which 5-GHz sub-profile is used.

#### Console path:

Setup > WLAN > Client-Management > Profiles

#### **Possible values:**

Max. 128 characters from  $[A-Z][a-z][0-9]\#@{|}^{.}$ 

### 2.20.4.3 2.4GHz-Sub-Profiles

Configure the settings of the 2.4-GHz sub-profile here.

### Console path:

Setup > WLAN > Client-Management

#### 2.20.4.3.1 Profile-Name

The profile name of the 2.4-GHz sub-profile.

### Console path:

Setup > WLAN > Client-Management > 2.4GHz-Sub-Profiles

### Possible values:

Max. 128 characters from  $[A-Z][a-z][0-9]\#@{|}\sim!$ %&'()\*+-,/:;<=>?[\]"^\_.`

#### 2.20.4.3.2 Utilization-Check-Interval

Configures the interval (in seconds) for checking media utilization.

### Console path:

Setup > WLAN > Client-Management > 2.4GHz-Sub-Profiles

### **Possible values:**

Max. 10 characters from [0-9]

### 2.20.4.3.3 Utilization-Average-Period

Configures the period (in seconds) over which the media utilization is averaged. This value must always be higher than the value configured for the Utilization check interval.

#### Console path:

Setup > WLAN > Client-Management > 2.4GHz-Sub-Profiles

#### Possible values:

Max. 10 characters from [0-9]

#### 2.20.4.3.4 Utilization-Overload-Threshold

Configures the media utilization (in percent) above which the current 2.4-GHz channel is assumed to be overloaded.

#### Console path:

```
Setup > WLAN > Client-Management > 2.4GHz-Sub-Profiles
```

#### **Possible values:**

0 ... 100

#### 2.20.4.3.5 Utilization-Deviation-Threshold

Configures the media utilization (in percent) which, together with the expected media utilization, may be reached before any further downgrade steering is stopped (until the next measurement of medium utilization).

### Console path:

```
Setup > WLAN > Client-Management > 2.4GHz-Sub-Profiles
```

### Possible values:

0 ... 100

### 2.20.4.3.6 Interference-Detection

Configures whether interference on the configured 2.4-GHz channel is considered for steering decisions.

### Console path:

```
Setup > WLAN > Client-Management > 2.4GHz-Sub-Profiles
```

#### **Possible values:**

No

Do not take interference into account.

Yes

Take interference into account.

### 2.20.4.3.7 Delay-Probe-PHY-Signal-Threshold

Specifies the client signal strength (in dB) that must be reached before steering-related probe responses are delayed.

### Console path:

Setup > WLAN > Client-Management > 2.4GHz-Sub-Profiles

### **Possible values:**

Max. 10 characters from [0-9]

### 2.20.4.3.8 Delay-Probe-Time-Window

Configures the time window (in seconds) in which a client must receive at least the number of probe requests configured under **Delay probe min. request count** before it responds to them.

#### Console path:

Setup > WLAN > Client-Management > 2.4GHz-Sub-Profiles

#### Possible values:

Max. 10 characters from [0-9]

## 2.20.4.3.9 Delay-Probe-Min-Request-Count

Configures the number of probe requests that a client must receive within the period configured under **Delay probe time window** before it responds to them.

## Console path:

Setup > WLAN > Client-Management > 2.4GHz-Sub-Profiles

### Possible values:

Max. 10 characters from [0-9]

### 2.20.4.4 5GHz-Sub-Profiles

Configure the settings of the 5-GHz sub-profile here.

#### Console path:

Setup > WLAN > Client-Management

### 2.20.4.4.1 Profile-Name

The profile name of the 5-GHz sub-profile.

#### **Console path:**

Setup > WLAN > Client-Management > 5GHz-Sub-Profiles

#### **Possible values:**

Max. 128 characters from  $[A-Z][a-z][0-9]\#@{|}~!$%&'()*+-,/:;<=>?[\]"^_.`$ 

#### 2.20.4.4.2 Utilization-Check-Interval

Configures the interval (in seconds) for checking media utilization.

#### Console path:

Setup > WLAN > Client-Management > 5GHz-Sub-Profiles

#### Possible values:

Max. 10 characters from [0-9]

### 2.20.4.4.3 Utilization-Average-Period

Configures the period (in seconds) over which the media utilization is averaged. This value must always be higher than the value configured for the Utilization check interval.

### Console path:

Setup > WLAN > Client-Management > 5GHz-Sub-Profiles

### Possible values:

Max. 10 characters from [0-9]

#### 2.20.4.4.4 Utilization-Overload-Threshold

Configures the media utilization (in percent) above which the current 5-GHz channel is assumed to be overloaded.

### Console path:

Setup > WLAN > Client-Management > 5GHz-Sub-Profiles

### Possible values:

0 ... 100

#### 2.20.4.4.5 Utilization-Deviation-Threshold

Configures the media utilization (in percent) which, together with the expected media utilization, may be reached before any further downgrade steering is stopped (until the next measurement of medium utilization).

#### Console path:

Setup > WLAN > Client-Management > 5GHz-Sub-Profiles

#### **Possible values:**

0 ... 100

#### 2.20.4.4.6 Interference-Detection

Configures whether interference on the configured 5-GHz channel is considered for steering decisions.

### Console path:

```
Setup > WLAN > Client-Management > 5GHz-Sub-Profiles
```

#### Possible values:

No

Do not take interference into account.

Yes

Take interference into account.

# 2.20.8 Radio-Settings

Here you configure all of the settings relating to the physical radio parameters. By default, there is an entry in the table for every physical WLAN radio for modification as required.

### Console path:

Setup > WLAN

#### 2.20.8.1 Ifc

The internal name of the WLAN radio. This cannot be changed.

### Console path:

Setup > WLAN > Radio-Settings

#### 2.20.8.3 5GHz-Mode

Here you configure the mode used for 5-GHz radio operation. This directly affects the available data rates. If a restriction is set here, a client attempting to login triggers a check to see whether the modes used by the client match with those configured here. Depending on this, the login is allowed or denied. The following modes are available:

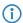

Maximum compatibility and performance is available by setting the mode to **Auto**.

### Console path:

Setup > WLAN > Radio-Settings

### Possible values:

#### 11an-mixed

The modes 802.11a and 802.11n are used.

#### 11anac-mixed

The modes 802.11a, 802.11n and 802.11ac are used.

#### 11nac-mixed

The modes 802.11n and 802.11ac are used.

#### 11ac-only

Only the 802.11ac mode is used.

#### 11anacax-mixed

The modes 802.11a, 802.11n, 802.11ac and 802.11ax (Wi-Fi 6) are used.

#### Auto

All modes supported by the device are used.

### 2.20.8.6 Radio-Band

Here you configure whether this radio module works in the 2.4-GHz or 5-GHz spectrum.

### Console path:

```
Setup > WLAN > Radio-Settings
```

#### Possible values:

#### 2.4GHz

The radio module works in the 2.4-GHz spectrum.

#### 5GHz

The radio module works in the 5-GHz spectrum.

### 2.20.8.7 Sub-Band

Here you configure which sub-bands are used in the 5-GHz mode.

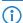

WLAN channels 120, 124 and 128 are not used because these channels are reserved for the primary user RADAR.

### Console path:

```
Setup > WLAN > Radio-Settings
```

#### Possible values:

#### Band-1

Only sub-band 1 is used. This corresponds to the WLAN channels 36, 40, 44, 48, 52, 56, 60 and 64.

#### Band-2

Only sub-band 2 is used. This corresponds to the WLAN channels 100, 104, 108, 112, 116, 132, 136 and 140.

#### Band-1+2

Sub-bands 1 and 2 are used.

### 2.20.8.8 Channel

Here you configure the channel to be used for WLAN radio operations.

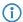

In 5-GHz mode, the channel set here represents a preferred channel. However, since the 5-GHz band requires the use of Dynamic Frequency Selection (DFS), there is no guarantee that the preferred channel will be used.

#### Console path:

```
Setup > WLAN > Radio-Settings
```

#### Possible values:

Max. 10 characters from [0-9]

#### Special values:

0

The value "0" allows the automatic selection of a suitable channel.

#### 2.20.8.9 2.4GHz-Mode

Here you configure the mode used for 2.4-GHz radio operation. This directly affects the available data rates. If a restriction is set here, a client attempting to login triggers a check to see whether the modes used by the client match with those configured here. Depending on this, the login is allowed or denied.

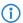

Maximum compatibility and performance is available by setting the mode to **Auto**.

#### Console path:

```
Setup > WLAN > Radio-Settings
```

### Possible values:

### 11bg-mixed

The modes 802.11b and 802.11g are used.

## 11g-only

Only the 802.11g mode is used.

#### 11bgn-mixed

The modes 802.11b, 802.11g and 802.11n are used.

### 11gn-mixed

The modes 802.11g and 802.11n are used.

#### 11bgnax-mixed

The modes 802.11b, 802.11g, 802.11n and 802.11ax (Wi-Fi 6) are used.

### 11gnax-mixed

The modes 802.11g, 802.11n and 802.11ax (Wi-Fi 6) are used.

#### Auto

All modes supported by the device are used.

### 2.20.8.13 Channel-List

Here you configure a comma-separated list of further WLAN channels. Automatic channel selection selects a channel from this list, rather than from the full range of supported WLAN channels.

### Console path:

Setup > WLAN > Radio-Settings

#### Possible values:

Max. 64 characters from  $[A-Z][a-z][0-9]@{|}^{.}$ 

### 2.20.8.24 Max.-Channel-Bandwidth

Here you configure the maximum allowed channel bandwidth.

#### Console path:

Setup > WLAN > Radio-Settings

#### Possible values:

### 20MHz

The channel bandwidth is always 20 MHz.

#### 40MHz

Depending on the environment, channel bandwidth is up to 40 MHz, but this can also fall back to 20 MHz.

#### 80MHz

Depending on the environment, channel bandwidth is up to 80 MHz, but this can also fall back to 40 MHz or 20 MHz.

#### 160MHz

Depending on the environment, channel bandwidth is up to 160 MHz, but this can also fall back to 80 MHz, 40 MHz or 20 MHz.

#### Auto

For a 2.4-GHz radio the channel bandwidth of 20 MHz is always used. For a 5-GHz radio the maximum possible channel bandwidth (up to 160 MHz) is always used, depending on the environment.

### 2.20.8.29 Exclude-DFS-Channels

Here you configure whether to use channels in the 5-GHz band that require Dynamic Frequency Selection (DFS).

If these channels are excluded here, the channels still available in the 5-GHz band are 36, 40, 44 and 48. Since DFS is not required for these channels, they can be set with the option **Exclude-DFS-Channels** in the radio channel and also in the **Channel-List**.

### Console path:

Setup > WLAN > Radio-Settings

#### Possible values:

#### No

Use channels reserved for DFS.

#### Yes

Do not use channels reserved for DFS.

### 2.20.8.33 Power-Setting

This setting regulates whether to use the maximum permitted transmission power supported by the hardware of the access point ("Automatic") or whether the desired target transmission power can be specified in the manual mode ("Manual"). This is done in dBm under 2.20.8.34 EIRP on page 68.

#### Console path:

Setup > WLAN > Radio-Settings

#### Possible values:

#### **Automatic**

Use the maximum permitted transmission power that can be realized by the hardware of the access point.

#### Manual:

Use the target transmission power specified in dBm under 2.20.8.34 EIRP on page 68.

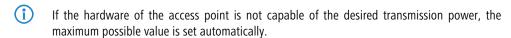

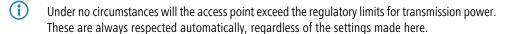

#### Default:

Automatic

### 2.20.8.34 EIRP

Depending on the setting in 2.20.8.33 Power-Setting on page 68, you set the transmission power in dBm here.

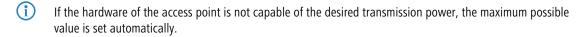

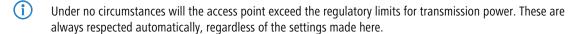

#### Console path:

Setup > WLAN > Radio-Settings

#### **Possible values:**

Max. 2 characters from [0-9]

## 2.20.9 Automatic-Environment-Scan-Enabled

This entry is set by the LANCOM Management Cloud, which requires the environment scan. The results can only be read by the LANCOM Management Cloud.

### Console path:

Setup > WLAN

#### **Possible values:**

Yes

Automatic environmental scan is performed.

No

Automatic environmental scan is not performed.

## 2.20.10 Automatic-Environment-Scan-Time-Begin

Start time for the time window in which the automatic environmental scan is performed.

### Console path:

Setup > WLAN

#### Possible values:

Time in format hh:mm

## 2.20.11 Automatic-Environment-Scan-Time-End

Stop time for the time window in which the automatic environmental scan is performed.

### Console path:

Setup > WLAN

#### **Possible values:**

Time in format hh:mm

## 2.20.12 Hotspot

This is an internal value of the cloud-managed hotspot feature managed by the LANCOM Management Cloud. It must not be changed.

### Console path:

Setup > WLAN

## 2.20.12.1 Hotspots

This is an internal value of the cloud-managed hotspot feature managed by the LANCOM Management Cloud. It must not be changed.

### Console path:

Setup > WLAN > Hotspot

### 2.20.12.1.1 Name

This is an internal value of the cloud-managed hotspot feature managed by the LANCOM Management Cloud. It must not be changed.

#### Console path:

Setup > WLAN > Hotspot > Hotspots

#### Possible values:

Max. 32 characters from  $[A-Z][a-z][0-9]#@{|}~!$%&'()*+-,/:;<=>?[\]"^_.`$ 

#### 2.20.12.1.2 URL

This is an internal value of the cloud-managed hotspot feature managed by the LANCOM Management Cloud. It must not be changed.

## Console path:

Setup > WLAN > Hotspot > Hotspots

#### Possible values:

Max. 256 characters from  $[A-Z][a-z][0-9]/?.-;:@&=$_+!*'(), %$ 

#### 2.20.12.1.3 Revision-ID

This is an internal value of the cloud-managed hotspot feature managed by the LANCOM Management Cloud. It must not be changed.

#### Console path:

Setup > WLAN > Hotspot > Hotspots

#### Possible values:

Max. 36 characters from UUID

#### 2.20.12.1.4 Private-Network

This is an internal value of the cloud-managed hotspot feature managed by the LANCOM Management Cloud. It must not be changed.

### Console path:

```
Setup > WLAN > Hotspot > Hotspots
```

#### Possible values:

No

Yes

#### 2.20.12.1.5 DHCP-Range-Start

This is an internal value of the cloud-managed hotspot feature managed by the LANCOM Management Cloud. It must not be changed.

### Console path:

```
Setup > WLAN > Hotspot > Hotspots
```

#### Possible values:

Max. 32 characters from IPv4 address: a.b.c.d

### 2.20.12.1.6 DHCP-Range-End

This is an internal value of the cloud-managed hotspot feature managed by the LANCOM Management Cloud. It must not be changed.

## Console path:

```
Setup \ > WLAN \ > Hotspot \ > Hotspots
```

### Possible values:

Max. 32 characters from IPv4 address: a.b.c.d

### 2.20.133 LEPS

LANCOM Enhanced Passphrase Security (LEPS) lets you assign custom passphrases to WLAN stations without having to pre-register stations by their MAC address. An alternative is to implement a MAC address filter.

## Console path:

Setup > WLAN

## 2.20.133.1 Operating

Switches LEPS on or off. When switched off, LEPS users are ignored during WLAN client authentication.

### Console path:

Setup > WLAN > LEPS

Possible values:

No

Yes

**Default:** 

No

### 2.20.133.2 Profiles

Configure LEPS profiles here and link them to an SSID. You can then assign the LEPS profiles to the LEPS users. You can overwrite the profile values for any particular user with individual values.

### Console path:

Setup > WLAN > LEPS

#### 2.20.133.2.1 Name

Enter a unique name for the LEPS profile here.

### Console path:

Setup > WLAN > LEPS > Profiles

## Possible values:

Max. 32 characters from  $[A-Z][a-z][0-9]#@{|}~!$%&'()*+-,/:;<=>?[\]^_. `$ 

#### 2.20.133.2.2 Network-Name

Here you select the SSID or, in the case of a WLC, the logical WLAN network for which the LEPS profile applies. The only users who can authenticate at the SSID or, in the case of a WLC, at the logical WLAN network are those who are connected to it via the LEPS profile.

#### Console path:

Setup > WLAN > LEPS > Profiles

#### **Possible values:**

Max. 32 characters from  $[A-Z][a-z][0-9]#0{|}~!$%&'()*+-,/:;<=>?[\]^_. `$ 

### 2.20.133.2.3 Mac-List

Here you specify if and how MAC addresses are checked.

### Console path:

Setup > WLAN > LEPS > Profiles

#### **Possible values:**

#### **Disabled**

The MAC address plays no role during LEPS authentication. If any user-specific passphrase has been set, this will be checked.

#### Whitelist

Only clients whose MAC address is known are admitted.

#### **Blacklist**

Only clients whose MAC address is not known are admitted.

#### 2.20.133.2.4 VLAN

Here you specify which VLAN is assigned to a LEPS user who is connected to this profile.

## Console path:

```
Setup > WLAN > LEPS > Profiles
```

## Possible values:

0 ... 4095

## 2.20.133.3 Users

Create individual LEPS users here. Every LEPS user must be connected to a profile that was created previously.

## Console path:

Setup > WLAN > LEPS

## 2.20.133.3.1 Name

Enter a unique name for the LEPS user here.

#### Console path:

Setup > WLAN > LEPS > Users

#### Possible values:

Max. 32 characters from [A-Z] [a-z] [0-9] #0 {|} ~! \$%&'() \*+-, /:; <=>? [\] "^\_. `

## 2.20.133.3.2 Profiles

Select the profile for which the LEPS user is valid. The only LEPS users who can authenticate at the SSID are those who are connected to it via the LEPS profile.

## Console path:

Setup > WLAN > LEPS > Users

#### Possible values:

Max. 32 characters from  $[A-Z][a-z][0-9]\#@\{|\}\sim!\$\&'()*+-,/:;<=>?[\]"^_.`$ 

#### 2.20.133.3.3 WPA-Passphrase

Here you can specify the passphrase to be used by LEPS users to authenticate at the WLAN.

#### Console path:

Setup > WLAN > LEPS > Users

#### Possible values:

Max. 63 characters from [A-Z] [a-z] [0-9] #@{|}~!\$%&'()\*+-,/:;<=>?[\]"^\_. `

#### 2.20.133.3.4 VLAN

Here you specify which VLAN is assigned to the LEPS user. If no VLAN is configured here, the VLAN configured in the LEPS profile (if any) applies. If a VLAN is configured in both the LEPS profile and for the LEPS user, the VLAN-ID configured for the LEPS user takes priority.

#### Console path:

Setup > WLAN > LEPS > Users

## Possible values:

0 ... 4095

## 2.20.133.3.7 MAC-Address

Optionally specify a MAC address for a MAC filter. The setting in the profile decides whether this entry is ignored or whether the client devices listed in this table only are able to log on (whitelist). Using a blacklist, the MAC filter works the other way round: the specified MAC addresses cannot log on.

#### Console path:

Setup > WLAN > LEPS > Users

#### Possible values:

MAC address in the format xx:xx:xx:xx:xx

## 2.20.1111 Rate-Selection

Increasing the broadcast and multicast data rates can help to reduce the load on the medium. Broadcasts and multicasts are usually sent at the lowest possible rate in order to reach distant clients; however, this means that they occupy a large slice of medium time. Adjusting this setting can be particularly useful in large networks with a high density of access points. You can set the rates for the WLAN networks in this table.

## Console path:

Setup > WLAN

## 2.20.1111.1 Network-Name

The network or SSID to which the rates configured here should apply. The name must match with a name of a network set up in 2.20.1 Network on page 42.

## Console path:

Setup > WLAN > Rate-Selection

## **Possible values:**

Max. 64 characters from  $[A-Z][a-z][0-9]@{|}~!$%&'()+-,/:;<=>?[\]^_.`$ 

## 2.20.1111.23 Broadcast-Rate

The rate to use for sending broadcasts.

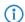

If 6 Mbit/s, 12 Mbit/s or 24 Mbit/s is selected as the broadcast rate, this rate is also used for sending beacons. Rates other than these only affect broadcast packets and do not change the beacon rate.

## Console path:

Setup > WLAN > Rate-Selection

## **Possible values:**

default

1MBit

2MBit

5.5MBit

6MBit

9MBit

11MBit

12MBit

18MBit 24MBit

36MBit

48MBit

54MBit

## Default:

default

## 2.20.1111.24 Multicast-Rate

The rate to use for sending multicasts.

## Console path:

 $\textbf{Setup} \ > \textbf{WLAN} \ > \textbf{Rate-Selection}$ 

## Possible values:

default

1MBit

2MBit

5.5MBit

6MBit

9MBit

11MBit

12MBit

18MBit

24MBit

36MBit

48MBit

54MBit

## Default:

default

## 2.20.1111.101 Radio-Band

The band that the rates configured here apply to. This can be further limited to a specific band.

## Console path:

```
Setup > WLAN > Rate-Selection
```

## Possible values:

2.4GHz+5GHz

2.4 GHz

5 GHz

None

## Default:

2.4GHz+5GHz

# 2.22 Syslog

For diagnostic purposes, the syslog of a LCOS LX-based device can be sent to an external syslog server.

You can adjust the relevant settings here.

## Console path:

Setup

## 2.22.2 Server

Configure one or more syslog servers in this table. Messages can be sent via TCP or UDP.

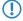

Note that syslog messages are unencrypted and may contain sensitive information about your network. For this reason they should only be transmitted for diagnostic purposes over a secure network.

#### Console path:

Setup > Syslog

## 2.22.2.1 Server

Name of the external syslog server.

#### Console path:

Setup > Syslog > Server

#### **Possible values:**

Max. 32 characters from [A-Z] [a-z] [0-9] #0 {|} ~! \$%&'() \*+-, /:; <=>?[\]"^\_. `

## 2.22.2.7 IP-Address

IP address of the external syslog server.

## Console path:

Setup > Syslog > Server

## Possible values:

Max. 32 characters from IPv4 address: a.b.c.d

## 2.22.2.8 Port

Port of the external Syslog server.

#### Console path:

Setup > Syslog > Server

## Possible values:

Max. 5 characters from [0-9]

## Default:

514

## 2.22.2.9 Protocol

Protocol (TCP/UDP) used to communicate with the external syslog server.

Console path:

Setup > Syslog > Server

**Possible values:** 

TCP

UDP

Default:

TCP

## **2.30 RADIUS**

Configuration settings of the parameters for RADIUS and IEEE 802.1X.

Console path:

Setup

## 2.30.3 RADIUS server

Here you configure the settings for RADIUS server profiles to be used with WLAN networks that operate 802.1X for authentication.

## Console path:

Setup > RADIUS

## 2.30.3.1 Name

Choose a meaningful name for the RADIUS server profile here. This internal identifier is used to reference the RADIUS server profile from other parts of the configuration.

## Console path:

```
Setup > RADIUS > RADIUS-Server
```

## Possible values:

Max. 64 characters from  $[A-Z][a-z][0-9]@{|}~!$%&'()+-,/:;<=>?[\]^_.`$ 

## 2.30.3.3 Port

Select the (UDP) port used to contact the RADIUS server.

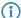

This is usually the port 1812 (RADIUS authentication).

## Console path:

Setup > RADIUS > RADIUS-Server

#### Possible values:

0 ... 65535

## 2.30.3.4 Secret

Here you configure the secret used to encrypt the traffic between the device and the RADIUS server. This secret must also be stored on the RADIUS server.

#### Console path:

Setup > RADIUS > RADIUS-Server

#### **Possible values:**

Max. 64 characters from  $[A-Z][a-z][0-9]@{|}~!$%&'()+-,/:;<=>?[\]^_.`$ 

## 2.30.3.5 Backup

Here you configure a backup profile, which will be used if the RADIUS server in the profile configured here cannot be reached.

## Console path:

Setup > RADIUS > RADIUS-Server

## Possible values:

Max. 64 characters from  $[A-Z][a-z][0-9]@{|}^{-1}\%&'()+-,/:;<=>?[\]^ .`$ 

## 2.30.3.8 Server-IP-Address

Here you configure the host name or IP address where the RADIUS server is to be reached.

## Console path:

Setup > RADIUS > RADIUS-Server

## Possible values:

Max. 64 characters from IPv4 or IPv6 address

## 2.30.3.9 Accounting port

Select the port (UDP) used to contact the RADIUS accounting server.

(i)

This is usually the port 1813 (RADIUS accounting).

## Console path:

Setup > RADIUS > RADIUS-Server

#### Possible values:

0 ... 65535

## 2.30.3.14 Accounting IP address

Here you configure the host name or IP address where the RADIUS accounting server is to be reached.

## Console path:

Setup > RADIUS > RADIUS-Server

#### Possible values:

Max. 64 characters from IPv4 or IPv6 address

## 2.30.3.15 MAC-Check

A user name can be authenticated with a MAC address instead of using the RADIUS server.

### Console path:

Setup > RADIUS > RADIUS-Server

#### Possible values:

No

No check based on the MAC address.

Yes

Check the permissions of the clients on the RADIUS server by means of the MAC address.

## 2.30.11 Supplicant-Ifc-Setup

These are the settings for the 802.1X supplicant functionality, which authenticates the device towards the LAN at a switch infrastructure secured by 802.1X.

## Console path:

Setup > RADIUS

## 2.30.11.1 Interface name

The name of the LAN interface. Currently there is only the interface INTRANET, and this cannot be changed.

## Console path:

Setup > RADIUS > Supplicant-Ifc-Setup

## Possible values:

Max. 64 characters from INTRANET

## 2.30.11.2 Method

The EAP method used to authenticate at the 802.1X infrastructure.

## Console path:

```
Setup > RADIUS > Supplicant-Ifc-Setup
```

## Possible values:

None

MD5

TTLS/MD5

TTLS/PAP

TTLS/CHAP

TTLS/MSCHAPv2

TTLS/MSCHAP

PEAP/GTC

PEAP/MSCHAPv2

## 2.30.11.3 User name

The user name to use to authenticate at the 802.1X infrastructure.

#### Console path:

```
Setup > RADIUS > Supplicant-Ifc-Setup
```

## Possible values:

```
Max. 64 characters from [A-Z] [a-z] [0-9] #0 {|} ~! $%&'() *+-, /:; <=>? [\] "^_. `
```

## 2.30.11.4 Password

The password to use to authenticate at the 802.1X infrastructure.

## Console path:

```
Setup > RADIUS > Supplicant-Ifc-Setup
```

## Possible values:

Max. 64 characters from [A-Z] [a-z] [0-9] #0 {|} ~! \$%&'() \*+-, /:; <=>?[\]"^\_.`

## 2.40 Multicast-Snooping

All devices with WLAN interfaces have a "LAN bridge" that transfers data between the Ethernet ports and the WLAN interfaces. The LAN bridge works like a switch in many respects. The central task of a switch is to forward packets only to the port to which the receiver is connected. To do this, the switch automatically forms a table from the incoming data packets in which the sender MAC addresses are assigned to the ports.

If a destination address of an incoming packet is found in this table, the switch can forward the packet specifically to the correct port. If the destination address is not found, the switch forwards the packet to all ports. This means that a switch can only forward a packet specifically if the destination address has already been received by it once as the sender address of a packet via a specific port. However, broadcast or multicast packets can never be entered as the sender address in a packet, which is why these packets are always "flooded" to all ports.

While this behavior is the correct action for broadcasts, since broadcasts should eventually reach all possible recipients, it is not necessarily the desired solution for multicasts. Multicasts are usually aimed at a specific group of recipients on a network, not all of them.

For example, video streams are often multicast, but not all stations on the network should receive a particular stream.

Various applications in the medical field use multicasts to transmit data to specific terminals that should not be viewed at all stations.

With a LAN bridge in the device, there will therefore also be ports to which no single receiver of the multicast is connected. The "unnecessary" sending of multicasts on ports without receivers is not a mistake, but it leads to performance problems, especially in WLAN networks. There, the unnecessary sending of multicasts can lead to a significant restriction of the available bandwidth, since multicasts in the WLAN—just like broadcasts—are sent at the lowest possible transmission rate so that they can be received by every WLAN subscriber.

With the Internet Group Management Protocol (IGMP) for IPv4 as well as Multicast Listener Discovery (MLD) for IPv6, the TCP/IP protocol family provides a protocol with which the network stations can inform the router to which they are connected of their interest in certain multicasts. To do this, the stations register with the routers for specific multicast groups from which you want to obtain the corresponding packets (multicast registration). IGMP uses special messages to register (join messages) and deregister (leave messages) for this purpose.

Multicast snooping makes use of these messages to decide to which port (i.e., also to which WLAN SSID) multicasts must be sent.

#### Console path:

Setup

## 2.40.1 Operating

Turn multicast snooping on or off.

## Console path:

Setup > Multicast-Snooping

#### Possible values:

No

Multicast snooping disabled.

Yes

Multicast snooping enabled.

## 2.59 WLAN-Management

LCOS LX-based access points can be managed by a LANCOM WLAN controller (WLC). Like LCOS-based access points, they use the CAPWAP protocol.

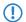

The prerequisite for this is a LANCOM WLAN controller with LCOS version 10.40 or higher.

In their factory default settings, LCOS LX-based access points search the local network for a WLAN controller. They also query the DNS name "WLC-Address" to try to reach a WLAN controller.

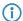

If an access point is already being managed by a WLC, it will no longer try to contact the LANCOM Management Cloud.

This make it possible to use zero-touch commissioning, which means that no further configuration of the access point is necessary. In certain cases it may still be necessary to carry out a manual configuration. This can be done in the device configuration here.

### Console path:

Setup

## 2.59.1 Static-WLC-Configuration

Configures user-specified WLAN controllers. This may be necessary if a WLC cannot be found via the local network (e.g. with routed connections) and also the DNS name "WLC-Address" cannot be used to inform the access point about the address of the WLC.

## Console path:

Setup > WLAN-Management

## 2.59.1.1 IP-Address

Set the IP address or DNS name of a WLAN controller.

#### Console path:

Setup > WLAN-Management > Static-WLC-Configuration

## Possible values:

## 2.59.1.2 Port

Configures the port used to attempt to reach a WLC.

## Console path:

Setup > WLAN-Management > Static-WLC-Configuration

## Possible values:

0 ... 65535

#### Default:

1027

## 2.59.2 Operating

This configures whether an access point actively searches for a WLC and can be managed by one.

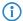

This option should be deactivated for operation in stand-alone mode.

## Console path:

Setup > WLAN-Management

## Possible values:

No

The search for a WLC is disabled.

Yes

A WLC is actively searched for.

#### **Default:**

Yes

## 2.59.3 Update-Cert-Before

Configures how many days before its expiry that the device certificate used by the access point to authenticate at the WLC is renewed.

## Console path:

 $Setup \ > WLAN\text{-}Management$ 

## Possible values:

Max. 4 characters from [0-9]

## **Default:**

30

## 2.59.4 Capwap-Port

Configures the port used to attempt to reach a WLC. The default value of 1027 is the default port used by the CAPWAP protocol. LANCOM By default, WLCs also use this port.

Console path:

Setup > WLAN-Management

Possible values:

0 ... 65535

Default:

1027

# 2.70 IP-Configuration

Parameter for the IP configuration of the device.

Console path:

Setup

## 2.70.4 Static-Parameters

IP and network configuration settings that apply when you use static IP addresses.

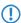

The settings made in this table only come into effect if the IPv4 or IPv6 address source for the corresponding LAN interface is set to **static**. Otherwise all of the necessary information is retrieved via DHCP, for example, in which case no configuration is required here.

## Console path:

**Setup** > **IP-Configuration** 

## 2.70.4.1 Interface-Name

Enter the name of the interface, which the other settings made here refer to.

Console path:

**Setup** > **IP-Configuration** > **Static-Parameters** 

Possible values:

Max. 64 characters from INTRANET

## 2.70.4.2 IPv4-Gateway

Here you configure the IPv4 gateway for the referenced interface.

## Console path:

**Setup** > **IP-Configuration** > **Static-Parameters** 

## Possible values:

Max. 16 characters from IPv4 address: a.b.c.d

## 2.70.4.3 IPv6-Gateway

Here you configure the IPv6 gateway for the referenced interface.

## Console path:

 $\label{eq:Setup} \textbf{Setup} \ > \textbf{IP-Configuration} \ > \textbf{Static-Parameters}$ 

## Possible values:

Max. 44 characters from IPv6 address: a:b:c::d

## 2.70.4.4 Primary-IPv4-DNS

Here you configure the primary IPv4 DNS gateway for the referenced interface.

## Console path:

Setup > IP-Configuration > Static-Parameters

#### Possible values:

Max. 16 characters from IPv4 address: a.b.c.d

## 2.70.4.5 Secondary-IPv4-DNS

Here you configure the secondary IPv4 DNS gateway for the referenced interface.

## Console path:

**Setup** > **IP-Configuration** > **Static-Parameters** 

## **Possible values:**

Max. 16 characters from IPv4 address: a.b.c.d

## 2.70.4.6 Primary-IPv6-DNS

Here you configure the primary IPv6 DNS gateway for the referenced interface.

## Console path:

**Setup** > **IP-Configuration** > **Static-Parameters** 

## Possible values:

Max. 44 characters from IPv6 address: a:b:c::d

## 2.70.4.7 Secondary-IPv6-DNS

Here you configure the secondary IPv6 DNS gateway for the referenced interface.

#### Console path:

Setup > IP-Configuration > Static-Parameters

#### Possible values:

Max. 44 characters from IPv6 address: a:b:c::d

## 2.70.6 LAN-Interfaces

Here you specify basic configuration options relating to your device's own IP settings and network access.

## Console path:

**Setup** > **IP-Configuration** 

## 2.70.6.1 Interface-Name

Set a meaningful name for the interface here. This name is used to reference the interface configuration from other parts of the configuration.

## Console path:

Setup > IP-Configuration > LAN-Interfaces

### **Possible values:**

Max. 64 characters from INTRANET

## 2.70.6.2 Interface-ID

The internal identifier for the interface. This cannot be modified.

## Console path:

Setup > IP-Configuration > LAN-Interfaces

## 2.70.6.3 VLAN-ID

Here you specify a VLAN ID for which the interface should be active and accessible.

## Console path:

Setup > IP-Configuration > LAN-Interfaces

## Possible values:

0 ... 4095

## Special values:

0

The default value 0 means that no VLAN is used.

## 2.70.6.4 IPv4-Address-Source

Here you select how the IPv4 address of the interface is to be obtained.

#### Console path:

```
Setup > IP-Configuration > LAN-Interfaces
```

#### Possible values:

**DHCP** 

The IP address is retrieved via DHCP.

#### Static

The static IP address configured for the interface is used.

## 2.70.6.5 IPv6-Address-Source

Here you select how the IPv6 address of the interface is to be obtained.

#### Console path:

Setup > IP-Configuration > LAN-Interfaces

#### Possible values:

## **Router-Advertisement**

The IPv6 address is derived from router advertisements that the device receives on the respective interface.

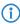

If the flag in the router advertisement is set to Other and/or Managed, additional configuration options are obtained via DHCPv6—even if the address source is set to **Router-Advertisement**.

#### DHCPv6

The IPv6 address is obtained via DHCPv6.

## Static

The static IPv6 address configured for the interface is used.

#### 2.70.6.6 Static-IPv4-Address

Here you configure the IP address to be used when the **IPv4-Address-Source** is set to **Static**. Add the subnet mask in CIDR notation (e.g. "/24") as a suffix.

## Console path:

Setup > IP-Configuration > LAN-Interfaces

#### Possible values:

Max. 19 characters from IPv4 address: a.b.c.d/xx

## 2.70.6.7 Static-IPv6-Address

Here you configure the IP address to be used when the **IPv6-Address-Source** is set to **Static**. Add the subnet mask in CIDR notation (e.g. "/64") as a suffix.

## Console path:

**Setup** > **IP-Configuration** > **LAN-Interfaces** 

#### Possible values:

Max. 44 characters from IPv6 address: a:b:c::d/64

## 2.70.6.9 Comment

Here you can enter a comment about the interface configuration.

## Console path:

Setup > IP-Configuration > LAN-Interfaces

#### Possible values:

Max. 32 characters from  $[A-Z][a-z][0-9]@{|}~!$%&'()+-,/:;<=>?[\]^_.`$ 

## 2.70.8 Untagged-VLAN

If a device has more than one Ethernet port, the other Ethernet ports can optionally be configured with an untagged VLAN. The untagged VLAN is used without a VLAN tag on the other LAN port and is used, for example, to integrate network devices that are not VLAN-capable. The other Ethernet port thus acts as an access port. The untagged ports and their VLAN tag are specified in this table.

#### Console path:

Setup > IP-Configuration

#### 2.70.8.1 Port

Enter a port for the untagged VLAN.

## Console path:

Setup > IP-Configuration > Untagged-VLAN

## Possible values:

ETH1

ETH2

## 2.70.8.2 VLAN

Specify a VLAN ID for the untagged VLAN.

## Console path:

Setup > IP-Configuration > Untagged-VLAN

#### Possible values:

0 ... 4095

## **Special values:**

0

The default value 0 means that no VLAN is used.

## 2.99 LBS

LANCOM access points are able to work as LBS clients with an LBS server. In this case, they report any connected clients to the LBS server, which can then offer location-based services to those clients. As of LCOS LX 5.30, an HTTP interface is supported.

Using the HTTP interface, access points can send LBS data directly to a freely configurable HTTP endpoint. The data is sent in JSON format, which ensures easy processing at the receiving end.

## Console path:

Setup

## 2.99.1 HTTP-Server

Configure the HTTP endpoints for the LBS data here.

## Console path:

 $Setup \ > LBS$ 

## 2.99.1.1 URL

Configure the URL of the HTTP endpoint here.

(i)

HTTP and HTTPS are supported. If you use HTTPS, a CA certificate for server verification must also be uploaded to the device. This can be done using WEBconfig.

## Console path:

```
Setup > LBS > HTTP-Server
```

#### Possible values:

Max. 251 characters from URL with http or https

## 2.99.1.3 Secret

The secret (key) is transmitted from the access point to the end point in the JSON messages and can additionally be used for message authentication.

## Console path:

```
Setup > LBS > HTTP-Server
```

#### Possible values:

Max. 64 characters from  $[A-Z][a-z][0-9]#0{|}~!$%&'()*+-,/:;<=>?[\]"^_.`$ 

#### 2.99.1.4 Data-Sources

Here you configure the types of LBS data that should be sent. Only BLE is currently available.

#### Console path:

```
Setup > LBS > HTTP-Server
```

## Possible values:

BLE

## 2.99.1.5 BLE-Measurements-Fields

Here you configure which measurement fields or data from the access point should be included in the messages to the HTTP endpoint. In order to minimize the data volume, we recommend that you limit this to essential data only.

## Console path:

Setup > LBS > HTTP-Server

#### Possible values:

None BLE-Address-Type-Transmit BLE-Advertising-Data-Transmit BLE-Name-Transmit BLE-RSSI-Transmit BLE-Scan-Response-Data-Transmit

## 2.99.1.6 Buffering-Timeout

After the configured time (in seconds) is reached, all BLE messages buffered up to that point are sent to the server.

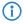

With this value and *2.99.1.6 Buffer-Size* on page 92 both set to 0, the messages are sent to the server as soon as possible.

## Console path:

```
Setup > LBS > HTTP-Server
```

## **Possible values:**

Max. 4 characters from [0-9]

## **Special values:**

0

The value "0" means that no limitation is active.

## 2.99.1.6 Buffer-Size

After the configured data quantity (in bytes) is reached, all BLE messages buffered up to that point are sent to the server.

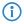

With this value and *2.99.1.6 Buffering-Timeout* on page 92 both set to 0, the messages are sent to the server as soon as possible.

## Console path:

```
Setup > LBS > HTTP-Server
```

## **Possible values:**

Max. 4 characters from [0-9]

#### Special values:

0

The value "0" means that no limitation is active.

## 2.99.2 Operating

By turning on the BLE radio here, data about the BLE environment is collected continuously.

```
Console path:
```

Setup > LBS

**Possible values:** 

No

BLE radio switched off.

Yes

BLE radio switched on.

**Default:** 

No

## 2.99.3 LBS-Server-Type

Configure the LBS server type here. Currently, only the HTTP API with data packets in JSON format is supported.

Console path:

Setup > LBS

Possible values:

HTTP-JSON

## 2.99.4 BLE-Scan-Type

Choose between a passive and an active scan. The BLE name and a scan response can only be detected in the active scan. Note that BLE clients answering scan requests can increase power consumption.

Console path:

Setup > LBS

**Possible values:** 

Passive Active

## 2.99.5 Run-Bluetooth-Scan

Use this action to run a Bluetooth scan.

Example: do Run-Bluetooth-Scan

Console path:

Setup > LBS

## 2.99.6 Delete-CA-Certificate

This action allows you to delete the certificate used for communication with an HTTPS server.

Example: do Delete-CA-Certificate

## Console path:

Setup > LBS

## 2.99.7 Delete-Scan-Results

Use this action to delete the values of the last Bluetooth scan.

Example: do Delete-Scan-Results

## Console path:

Setup > LBS

## 2.102 LMC

Settings for the configuration and monitoring of your device via the LANCOM Management Cloud (LMC).

## Console path:

Setup

## 2.102.1 Operating

Specify whether the device should be managed via the LMC.

## Console path:

 $\textbf{Setup} \ > \textbf{LMC}$ 

## Possible values:

No

The device does not connect to the LMC.

Yes

The LMC manages the device.

## **Default:**

Yes

## 2.102.7 Delete-Certificate

Use this action to delete the LMC certificate.

Console path:

Setup > LMC

Possible arguments:

none

## 2.102.8 DHCP-Client-Auto-Renew

With this parameter you specify the behavior of the device in the event that there is a change to the DHCP settings in the network and the LMC client is unable to connect to the LMC.

If the LMC client is unable to reach its configured LMC, it is likely that the IP address range of the network has changed. A device that is configured as a DHCP client retains the IP address that was previously allocated to it until the DHCP lease time expires. By enabling this parameter, the device requests a new DHCP address (DHCP-Renew) regardless of the remaining DHCP lease time.

## Console path:

Setup > LMC

## Possible values:

No

If the LMC client loses its connection to the LMC, no DHCP-Renew is triggered.

Yes

If the LMC client loses its connection to the LMC, a DHCP-Renew is triggered. If the DHCP-Renew is not successful, the DHCP process is restarted. The device then tries to get an IP address from any DHCP server in order to reconnect to the LMC.

## Default:

No

## 2.102.13 Configuration-Via-DHCP

Specify whether the LMC domain should be obtained from a DHCP server.

## Console path:

Setup > LMC

## Possible values:

No

The LMC domain is not obtained from a DHCP server. The value configured in the field **LMC-Domain** is taken.

Yes

The LMC domain is obtained from a DHCP server.

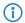

In order for the DHCP server to provide the LMC domain, the DHCP server requires sub-option 18 of the DHCP option 43 to be set to the LMC domain. For further information about configuring the LMC parameters, see the LCOS Reference Manual section "Delivery of the LMC domain by the LCOS DHCP server".

Default:

No

## 2.102.15 LMC-Domain

Enter the domain name for the LMC here. By default, the domain is set to the Public LMC for the first connection. If you wish to manage your device with your own Management Cloud ("Private Cloud" or "on-premises installation"), please enter your LMC domain.

Console path:

Setup > LMC

Possible values:

Max. 255 characters from [A-Z] [a-z] [0-9] @ {|} ~! \$%&'() +-, /:; <=>? [\]^\_. `

## 2.102.16 Rollout-Project-ID

Enter the project ID of this device in the LMC. The first time the device connects to the LMC, it will be assigned accordingly.

Console path:

Setup > LMC

Possible values:

Max. 36 characters from [A-Z] [a-z] [0-9] @{|}~!\$%&'()+-,/:;<=>?[\]^\_.`

## 2.102.17 Rollout-Location-ID

Enter the location of this device in the LMC. The first time the device connects to the LMC, it will be assigned accordingly.

Console path:

Setup > LMC

Possible values:

Max. 36 characters from  $[A-Z][a-z][0-9]@{|}~!$%&'()+-,/:;<=>?[\]^_.`$ 

## 2.102.18 Rollout-Device-Role

Enter the role assigned to this device in the LMC. The first time the device connects to the LMC, it will be assigned accordingly.

Console path:

Setup > LMC

**Possible values:** 

Max. 36 characters from  $[A-Z][a-z][0-9]@{|}^{-1}$ %&'()+-,/:;<=>?[\]^ .`

## 2.102.200 Pairing-Token

Here you enter the activation code that you created for pairing with the LMC.

Console path:

Setup > LMC

Possible values:

Max. 36 characters from  $^[1-9A-NP-Z-]{24,47}$ 

# 2.107 Automatic-Firmware-Update

The LANCOM Auto Updater allows on-site LANCOM devices to be updated automatically without further user intervention (unattended). LANCOM Devices can search for new software updates, and download and install them without any user interaction. You can choose whether to install security updates, release updates, or all updates automatically. If you choose not to use automatic updates, the feature can still be used to check for the availability of new updates.

The LANCOM Auto Updater contacts the LANCOM update server to check for updates and firmware downloads. Communication is based on HTTPS. When contacting the server, the LANCOM device uses previously installed TLS certificates for validation. Furthermore, the firmware files for current LANCOM devices are signed. The LANCOM Auto Updater validates this signature before uploading any firmware.

Console path:

Setup

## 2.107.1 Mode

Set the operating mode of the LANCOM Auto Updater.

Console path:

Setup > Automatic-Firmware-Update

#### Possible values:

#### manual

The Auto Updater only checks for new updates when prompted by the user.

Users can manually use the Auto Updater to initiate the latest available update.

#### check

The Auto Updater regularly checks the LANCOM update server for new updates. The availability of a new update is signaled to the user in the LCOS LX menu tree and via syslog. Users can manually use the Auto Updater to initiate the latest available update.

## check-and-update

The Auto Updater regularly checks the LANCOM update server for new updates. The update server uses the version policy to find the most suitable update, it sets the time to download and install the update within a time frame configured by the user, and it sends the update to the Auto Updater. The firmware is installed in test mode. After installation, the Auto Updater performs a connection check. Here, the device checks whether a connection can be established to the update server to ensure that Internet access is still available. If the update server is contacted successfully, the test mode terminates and the firmware goes into regular operation. If the update server cannot be contacted, then Internet access is assumed to be impossible and the second (i.e. the previously active) firmware will be started again.

#### Default:

check-and-update

## 2.107.2 Check-Firmware-Now

This command triggers the device to check the LANCOM update server for new firmware.

## Console path:

Setup > Automatic-Firmware-Update

## 2.107.3 Update-Firmware-Now

This command triggers the device to download and install the latest firmware from the LANCOM update server.

## Console path:

Setup > Automatic-Firmware-Update

## 2.107.4 Cancel-Current-Action

This command triggers the device to abort any current actions by the Auto Updater. This applies to manually started and scheduled actions.

## Console path:

Setup > Automatic-Firmware-Update

## 2.107.5 Reset-Updater-Config

This command resets the boot-persistent configuration files that are created by the Auto Updater. This includes the local blacklist of firmware versions that failed an automatic update.

## Console path:

Setup > Automatic-Firmware-Update

## 2.107.6 Base-URL

Specifies the URL of the server that provides the latest firmware versions.

### Console path:

Setup > Automatic-Firmware-Update

#### **Possible values:**

Max. 252 characters from  $[A-Z][a-z][0-9]/?.-;:@&=$_+!*'(), %$ 

#### Default:

https://update.lancom-systems.de

## 2.107.7 Check-Interval

After booting, the Auto Updater sets a random time period within a day or a week for the check to be performed. The update itself is performed in the next time period between 02:00 - 04:00 (default).

#### Console path:

Setup > Automatic-Firmware-Update

### **Possible values:**

daily weekly

## Default:

daily

## 2.107.8 Version-Policy

Set the version policy of the LANCOM Auto Updater. This controls which firmware versions are offered to update a device.

#### Console path:

**Setup** > **Automatic-Firmware-Update** 

#### Possible values:

#### latest

Always the newest version, irrespective of the release version. Example: 4.00 Rel is installed; an update to 4.00 RU1 is performed, but also to 5.00 Rel. Updates always go to the latest version, but not back to a previous release.

#### current

The latest RU/SU/PR within a release. Example: 4.00 Rel is installed; an update to 4.00 RU1 is performed, but not to 5.00 Rel.

## security-updates-only

The latest SU within a release. Example: 4.00 Rel is installed; an update to 4.00 SU1 is performed, but not to 4.00 RU2.

#### latest-without-REL

The newest RU/SU/PR, irrespective of the release version. Updates are only performed if a RU is available. Example: Any version of 4.00 is installed; an update to 5.00 RU1 is performed, but not to 5.00 REL.

## Default:

security-updates-only

## 2.107.10 Check-Time-Begin

The hour of the day at the start of the time interval when checks are made to see whether a firmware update is available and, if applicable, downloaded. The start and end are 0 by default, so checks for updates and downloads can be started at any time of day. The Auto Updater schedules a random time for update checks and downloads within the configured time frame.

#### Console path:

Setup > Automatic-Firmware-Update

#### **Possible values:**

0 ... 23

## Default:

0

## 2.107.11 Check-Time-End

The hour of the day at the end of the time interval when checks are made to see whether a firmware update is available and, if applicable, downloaded. The start and end are 0 by default, so checks for updates and downloads can be started at any time of day. The Auto Updater schedules a random time for update checks and downloads within the configured time frame.

## Console path:

Setup > Automatic-Firmware-Update

#### Possible values:

0 ... 23

#### **Default:**

0

## 2.107.12 Install-Time-Begin

The hour of the day at the start of the time interval during which a firmware update is installed. The default is between 2 and 4 o'clock in the morning. After installation, the device reboots.

#### Console path:

Setup > Automatic-Firmware-Update

#### **Possible values:**

0 ... 23

## Default:

2

## 2.107.13 Install-Time-End

The hour of the day at the end of the time interval during which a firmware update is installed. The default is between 2 and 4 o'clock in the morning. After installation, the device reboots.

## Console path:

 $Setup \ > Automatic\text{-}Firmware\text{-}Update$ 

## Possible values:

 $0\,\dots\,23$ 

#### Default:

4

## 2.111 IoT

Settings for IoT technologies supported by LCOS LX, such as Wireless ePaper and Bluetooth Low Energy.

## Console path:

Setup

## 2.111.1 USB

Configure the settings for USB Ethernet support here.

## Console path:

Setup > IoT

## 2.111.1.1 CDC-EEM-Support

Configure the settings of the CDC-EEM protocol for USB Ethernet support here.

## Console path:

```
Setup > IoT > USB
```

## 2.111.1.1.1 Operating

Switch USB Ethernet support on or off here.

## Console path:

```
Setup \ > IoT \ > USB \ > CDC\text{-}EEM\text{-}Support
```

#### **Possible values:**

No

USB Ethernet support disabled.

Yes

USB Ethernet support enabled.

## Default:

No

## 2.111.1.1.2 VLAN-ID

Optional specification of a VLAN ID.

## Console path:

```
Setup > IoT > USB > CDC\text{-}EEM\text{-}Support
```

## Possible values:

0 ... 4095

## 2.111.88 Wireless ePaper

Configure the settings for the Wireless ePaper module here.

## Console path:

Setup > IoT

## 2.111.88.1 Operating

Use this to activate the Wireless ePaper feature in the access point.

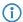

The server must be configured for the connection type ThinAP2.0/TCP. Please refer to the *LANCOM Support Knowledge Base* for further information. The legacy connection mode via UDP is not supported by LCOS LX.

#### Console path:

Setup > IoT > Wireless-ePaper

#### Possible values:

No

The Wireless ePaper feature is not enabled.

Yes

The Wireless ePaper feature is enabled.

## Default:

No

## 2.111.88.2 Channel

Configure the radio channel to be used for controlling the Wireless ePaper Displays.

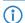

Depending on the radio channel used, connecting the server to a Display can take up to 30 minutes (channels 3, 5, 8, 9, 10) or up to 120 minutes (channels 0, 1, 2, 4, 6, 7). If possible, you should prefer the channels 3, 5, 8, 9 and 10, as Wireless ePaper Displays scan them more frequently and they do not interfere with the popular Wi-Fi channels 1, 6, and 11.

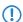

Do not select the same channel for two access points that are in the same area. This causes interference and prevents Displays from joining the network. It is possible to set the same channel on two access points if you are sure that each display is only within range of one of these access points.

#### Console path:

Setup > IoT > Wireless-ePaper

## Possible values:

2404 MHz

2410 MHz

2422 MHz

2425 MHz

2442 MHz

2450 MHz

2462 MHz

2470 MHz

2474 MHz

2477 MHz

2480 MHz

#### **Default:**

2404 MHz

## 2.111.88.3 Server-Address

IP address of the Wireless ePaper Server.

## Console path:

Setup > IoT > Wireless-ePaper

## Possible values:

Max. 128 characters from [A-Z][a-z][0-9].-:%

## 2.111.88.4 Server port

The TCP destination port to be used for communication with the server.

## Console path:

```
Setup > IoT > Wireless-ePaper
```

#### **Possible values:**

0 ... 65535

## Default:

7354

## 2.111.88.5 Protocol

The protocol used to communicate with the server.

## Console path:

Setup > IoT > Wireless-ePaper

Possible values:

ThinAP2.0/TLS

**Default:** 

ThinAP2.0/TLS

## 2.111.88.6 Server-Authentication

Optionally, the access point can check the server certificate of the Wireless ePaper Server when it connects to it. If this option is enabled, a corresponding CA certificate (or certificate chain) in PEM format must also be loaded onto the access point via WEBconfig.

## Console path:

**Setup** > **IoT** > **Wireless-ePaper** 

**Possible values:** 

No

Yes

Default:

No

## 2.111.88.7 Server-Hostname-Verification

In connection with the option *2.111.88.6 Server-Authentication* on page 105, this setting decides whether the "Common Name" specified in the certificate is checked for a match with the host name of the addressed Wireless ePaper Server.

## Console path:

**Setup** > **IoT** > **Wireless-ePaper** 

Possible values:

No

Yes

Default:

No

4 Other

# 4 Other

This menu contains additional functions from the LCOS LX menu tree.

Console path:

1

# 4.1 Reset-Config

```
This action allows you to reset the configuration.
```

Example: do Reset-Config

Console path:

Other

## 4.2 Reboot

This action is used to restart the device.

Example: do Reboot

Console path:

Other

# Delayed-Reboot

This action is used to restart the device after a delay. The delay is specified in seconds.

Example: do Delayed-Reboot 30

Console path:

Other

# Cancel-Delayed-Reboot

This action lets you interrupt a delayed restart initiated with do Delayed reboot within the delay time.

Example: do Cancel-Delayed-Reboot

**Console path:** 

Other